030039-23-0023

# **FUJITSU**

# **Fujitsu Server PRIMERGY CDI V1.0 ソフトウェア管理者ガイド**

**- Composable Disaggregated Infrastructure -**

**Fujitsu Public** © 2023 Fujitsu Limited

**2024年 3 月 富士通株式会社**

# **はじめに**

本書は Fujitsu PRIMERGY CDI V1.0 で使用される富士通製ソフトウェア Compose Manager for CDI につい て説明しています。本書を読むにあたっては、Linux に関する基本的な知識が必要になります。 なお、本書は Fujitsu PRIMERGY CDI V1.0 以外では利用できません。

# **略称/用語**

本書で使用する略称と用語を以下に示します。

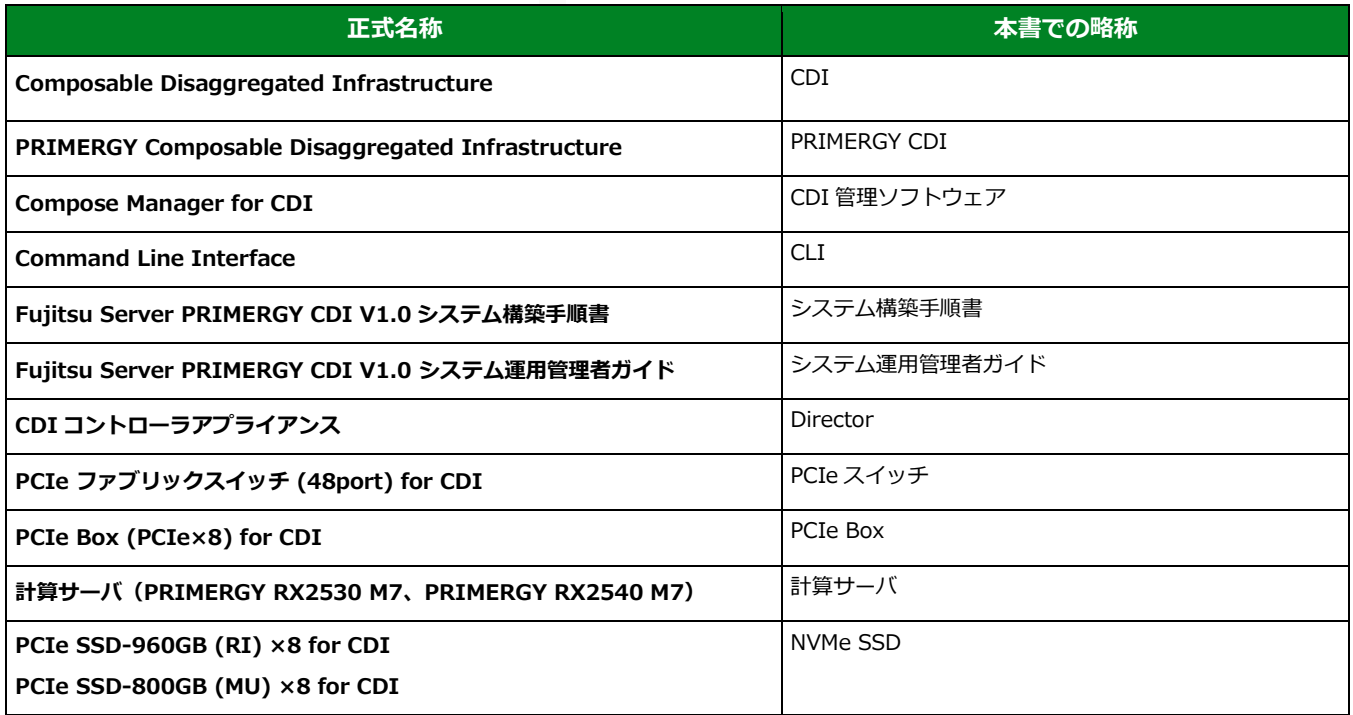

# **関連ドキュメント**

#### 関連するドキュメントを以下に示します。必要に応じて参照してください。

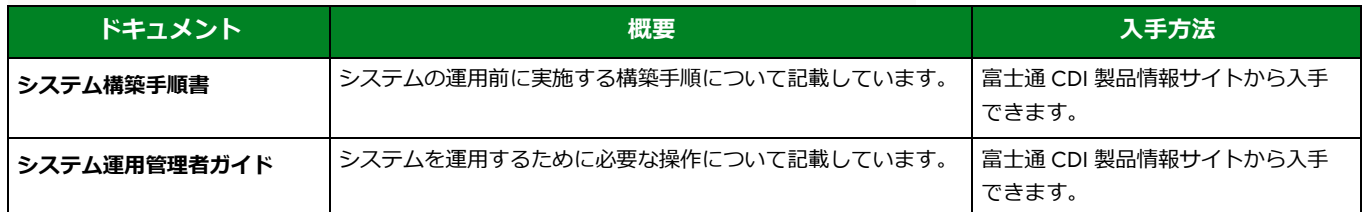

#### 富士通 CDI 製品情報サイト

<https://www.fujitsu.com/jp/products/computing/servers/primergy/solution/cdi/>

# **改版履歴**

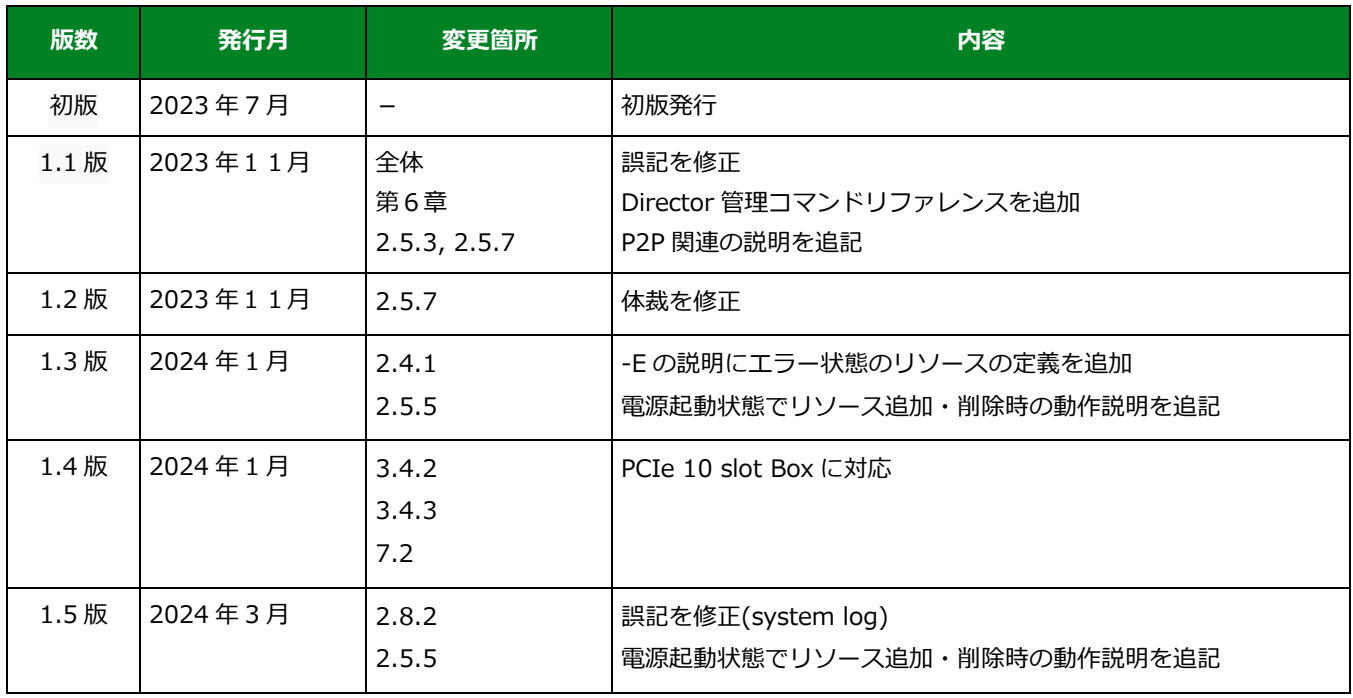

# 目次

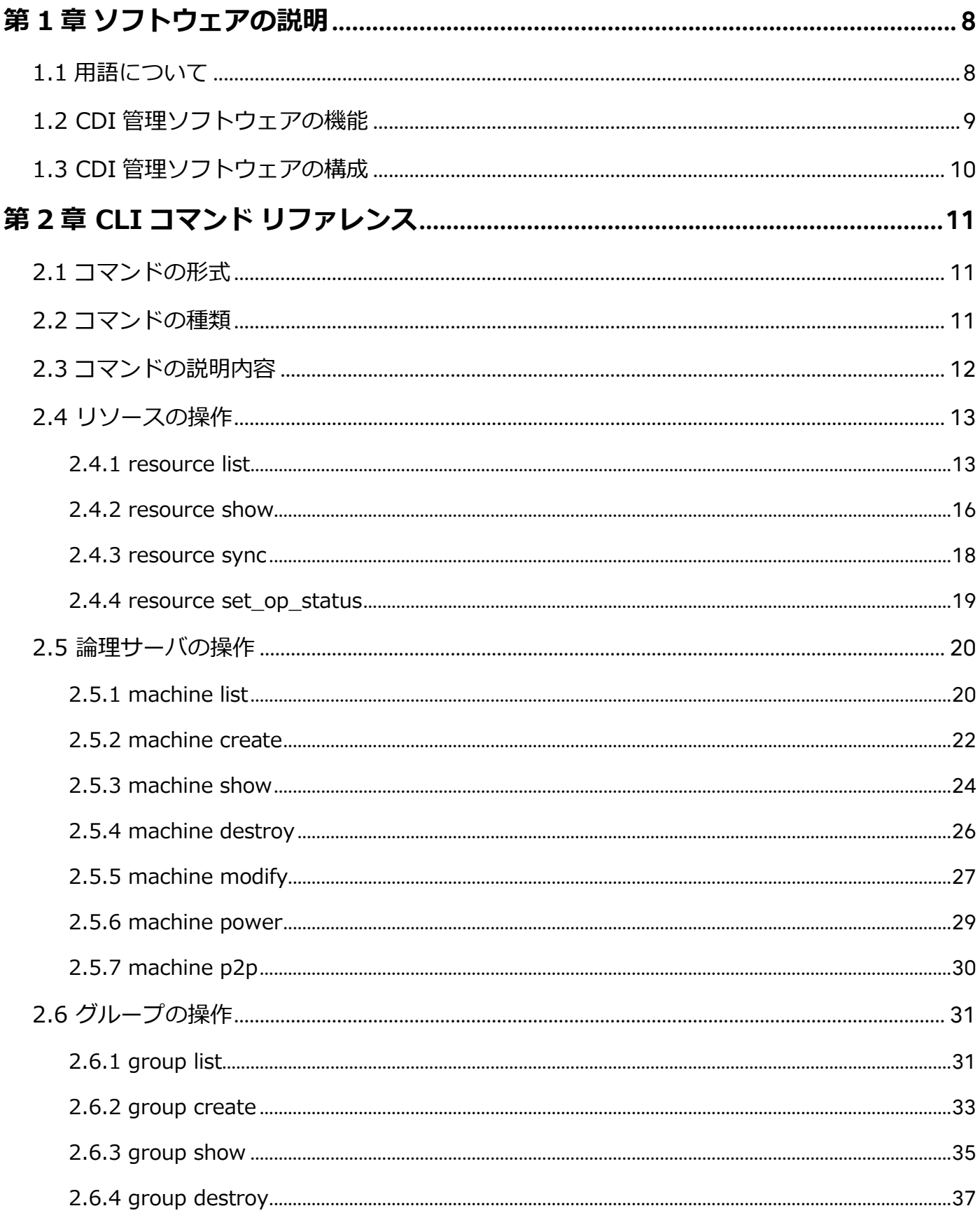

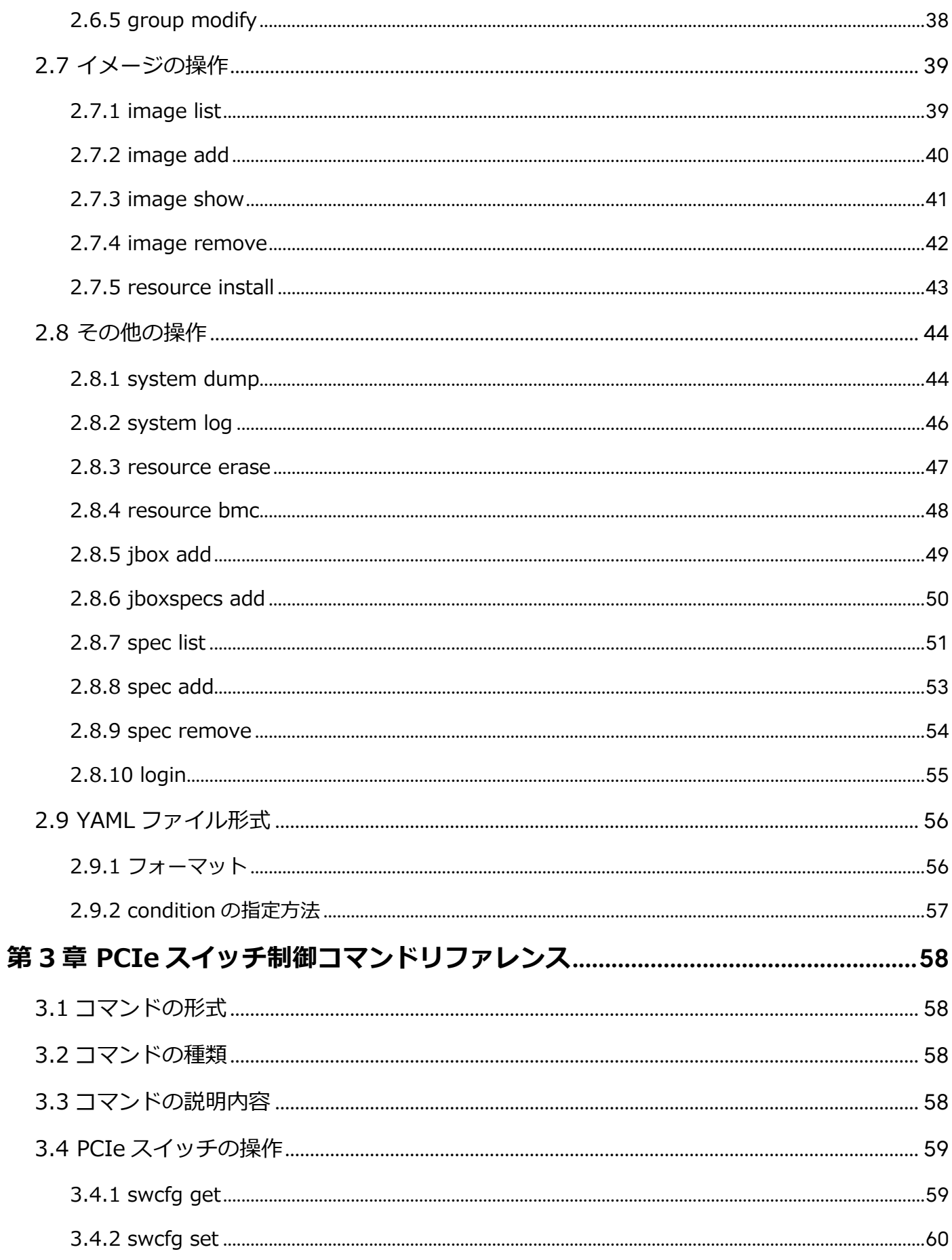

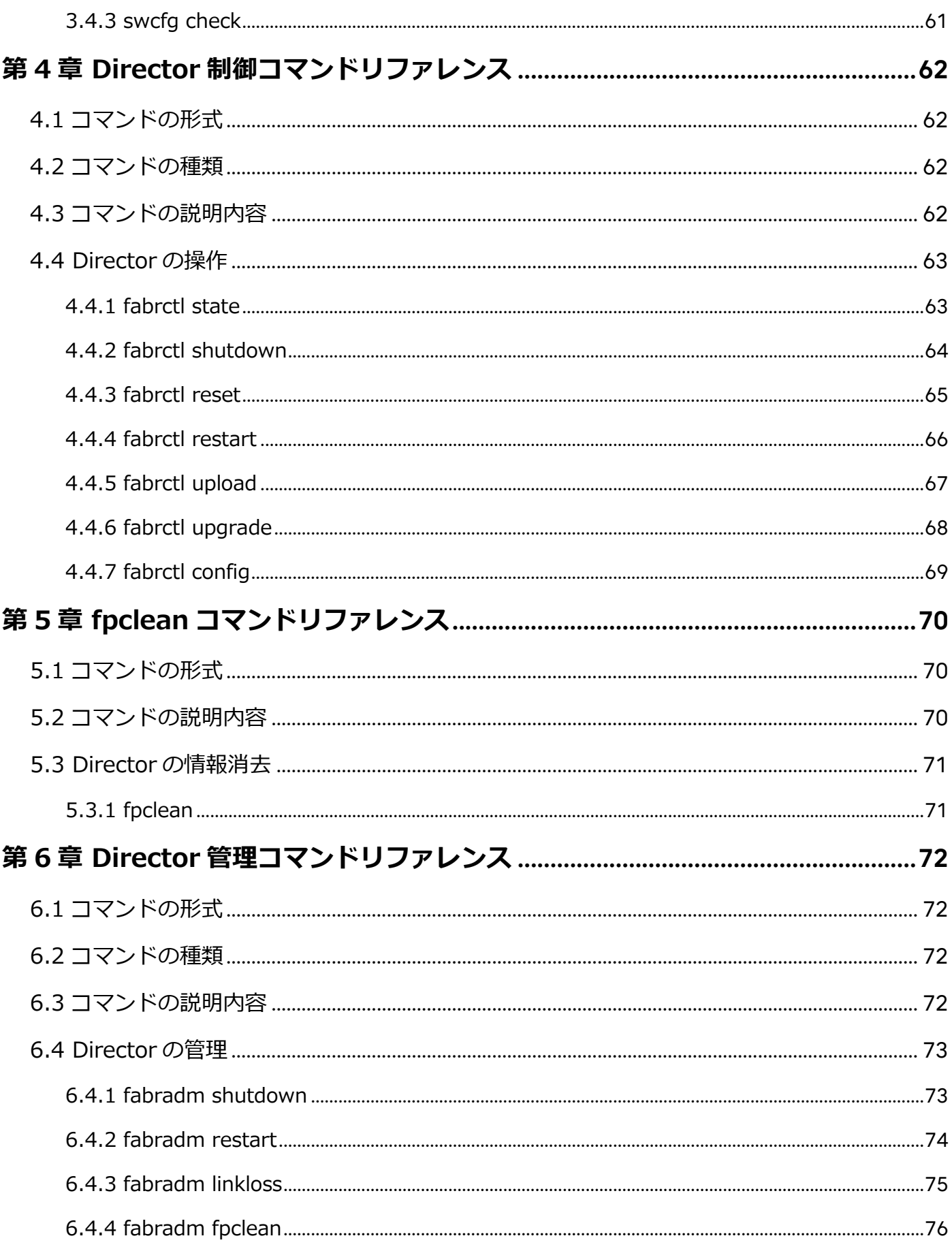

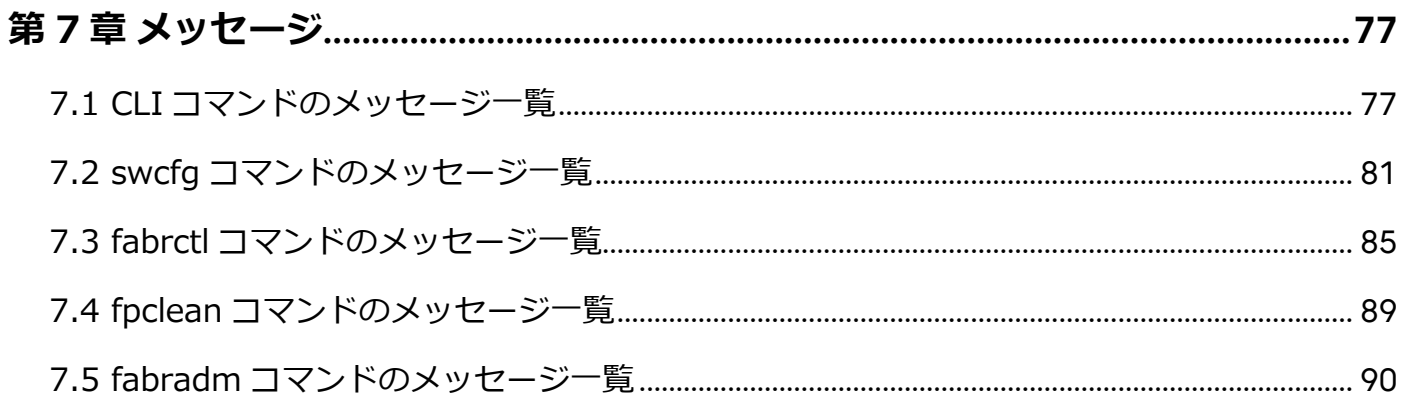

# <span id="page-7-0"></span>**第1章 ソフトウェアの説明**

本章では、Fujitsu PRIMERGY CDI V1.0 システム(以下システムと表記)で使用する CDI 管理ソフトウェアに ついて説明します。

# <span id="page-7-1"></span>**1.1 用語について**

本書の説明で使用している主な用語について以下に記載します。必要に応じて参照してください。

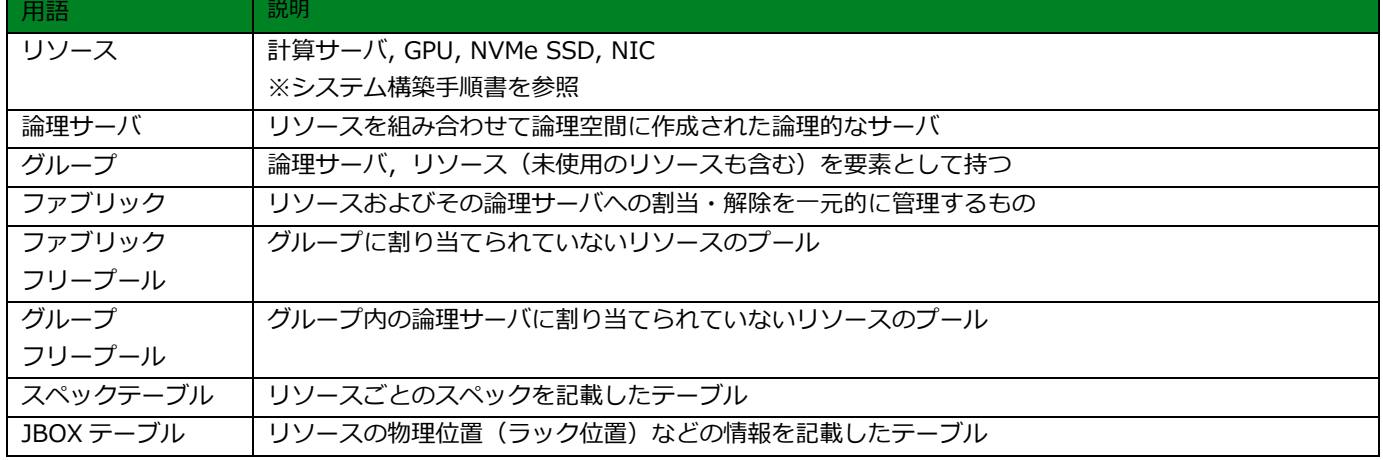

# <span id="page-8-0"></span>**1.2 CDI 管理ソフトウェアの機能**

CDI 管理ソフトウェアは、システム性能の最適化を行うためにシステム内のリソース (GPU、NIC など) の管理 を行います。以下に CDI 管理ソフトウェアの機能を記載します。

#### **①リソースの操作**

リソース情報の表示など。

#### **②論理サーバの操作**

論理サーバの作成・解体や、論理サーバへのリソースの追加・削除など。

#### **③グループの操作**

グループの作成・解体や、グループへのリソースの追加・削除など。

#### **④イメージの操作**

OS イメージの登録・削除、インストールなど。

#### **⑤その他の操作**

グループ、論理サーバのバックアップや、制御情報の追加、削除など。

# <span id="page-9-0"></span>**1.3 CDI 管理ソフトウェアの構成**

CDI 管理ソフトウェアは、CLI コマンド [\(第](#page-57-0)2章参照)、PCIe スイッチ制御コマンド (第3章参照)、Director 制御コマンド [\(第](#page-61-0)4[章参](#page-69-0)照)、fpclean コマンド (第5章参照)、Director 管理コマンド [\(第6章参](#page-71-0)照) を使用 して操作します。

以下に、CDI 管理ソフトウェアの構成を記載します。

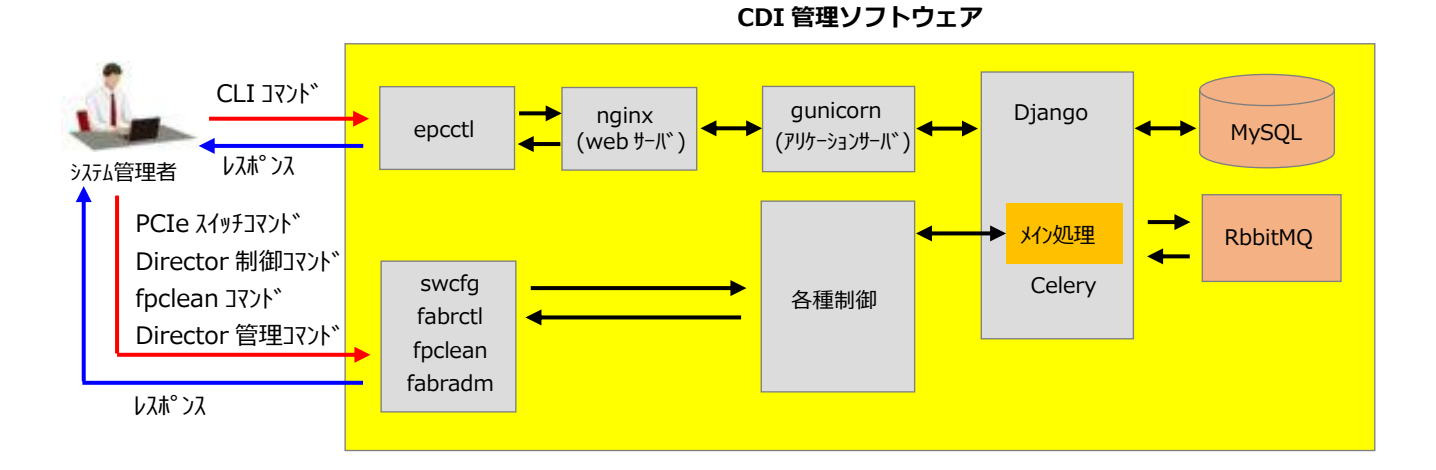

●nginx

リバースプロキシやロードバランシング、負荷分散、処理速度向上を行う。

●gunicorn

Web サーバと Web アプリケーションを接続する。WGSI 仕様で転送を行う。

●Django

Web アプリフレームワーク。CDI 管理ソフトウェアのメイン処理部であり、python ライブラリを保有する。

●MySQL

オープンソースの SQL リレーショナルデータベース管理システム。CDI 管理ソフトウェアのデータベース として使用。

#### ●RabbitMQ

メッセージキューイング処理を行うことができるオープンソースソフトウェア。(AMQP)で broker の役割を担う。 CDI 管理ソフトウェアの時間のかかる処理に対して非同期処理を行う。

● Celery

python ライブラリの非同期タスクキュー。RabbitMQ からメッセージを受け取り、タスクを実行する。

# <span id="page-10-0"></span>**第2章 CLI コマンド リファレンス**

本章では、CDI 管理ソフトウェアの CLI コマンドについて説明します。なお、文中の Don't Care の箇所について は 、システム構築の作業(※1)や、運用、保守などの作業(※2)には影響しない項目を表します。

※1 システム構築手順書を参照

※2 システム運用管理者ガイドを参照

# <span id="page-10-1"></span>**2.1 コマンドの形式**

CLI コマンドの形式は、以下になります。

**epcctl -u <URL> subcmd subsubcmd options**

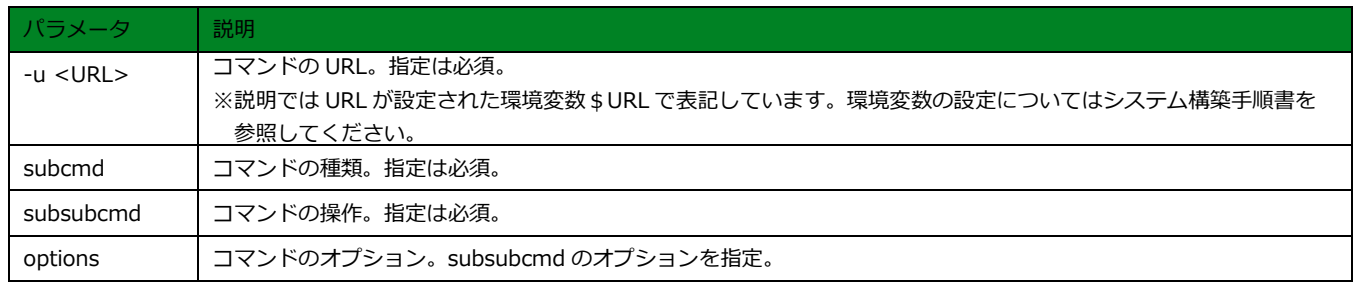

# <span id="page-10-2"></span>**2.2 コマンドの種類**

CLI コマンドには以下の種類があります。詳細については、該当する章を参照してください。

- リソースの操作 [\(2.4\)](#page-12-2)
- 論理サーバの操作 (2. 5)
- グループの操作 [\(2.6\)](#page-30-2)
- イメージの操作 [\(2.7\)](#page-38-2)
- その他の操作 [\(2.8\)](#page-43-2)

# <span id="page-11-0"></span>**2.3 コマンドの説明内容**

各 CLI コマンドは、以下の内容について記載しています。

〇[機能説明]

コマンドの機能について説明しています。

〇[形式]

コマンドの形式について説明しています。なお、options の指定については以下のように表記しています。

- [ ]で囲まれた項目 : 指定は任意
- ●{}で囲まれた項目 : 何れか 1 つを選択
- < >で囲まれた項目:必ず指定
- 斜体部分 : 斜体で書かれたそのままの意味に相当する適切な値を入力
- 〇[補足]

注意事項などの補足事項について説明しています。

〇[使用例]

コマンドの使用例を挙げています。

# <span id="page-12-2"></span><span id="page-12-0"></span>**2.4 リソースの操作**

ここでは、リソースの操作に関連した CLI コマンドについて説明します。

#### <span id="page-12-1"></span>**2.4.1 resource list**

#### **[機能説明]**

リソース情報を表示する。

#### **[形式]**

resource list <{-E, 指定なし}> <{-F, -G, -M, -g *group-name*, -m *machine-name*, -G -g *group-name*, -M -g *group-name*, 指定なし}> [-o {JSON,LIST,YAML}]

#### ・options

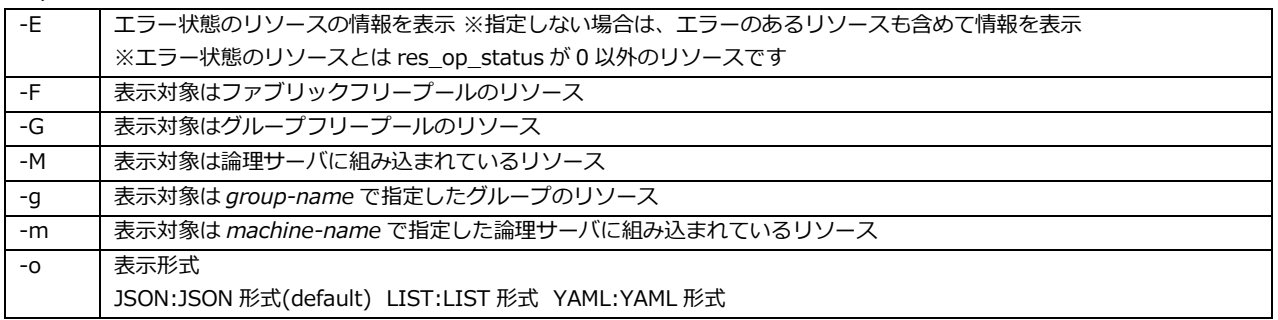

#### **[補足事項]**

● 表示されるリソース情報は以下になります。

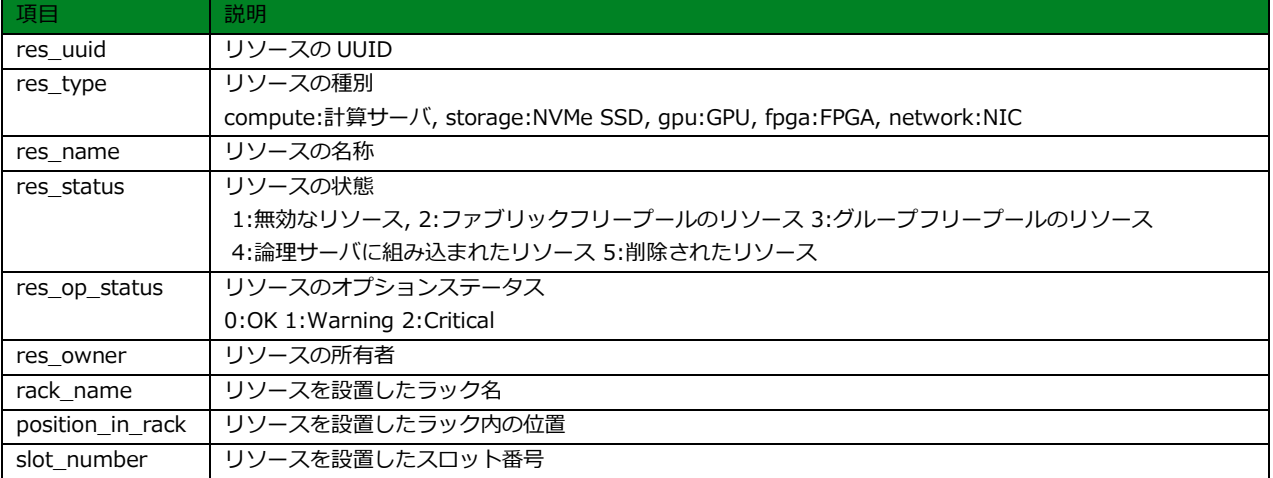

※リソースが複数の場合は、リソースごとに情報を表示します。

#### **[補足事項(続き)]**

● 指定可能なオプションの組み合わせは以下になります。

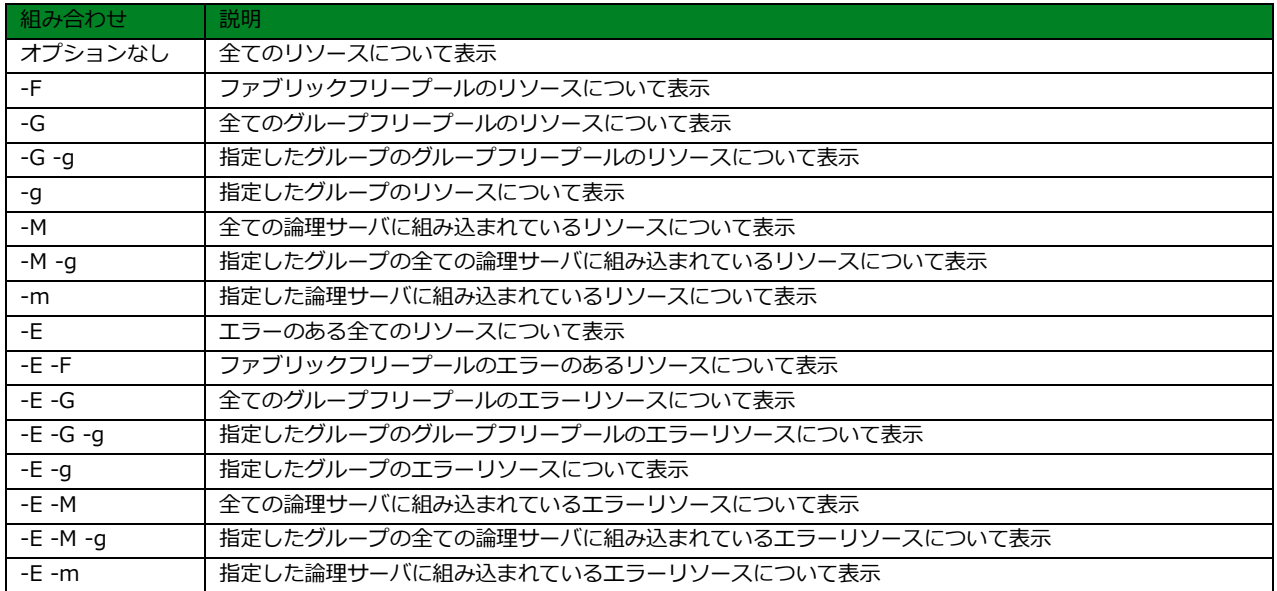

#### **[使用例]**

グループ g0 のリソース情報を JSON 形式で表示

```
# ./epcctl -u $URL resource list -g g0
200
{
   "data": {
      "resources": [
         {
            "res_uuid": " b9c59f7d-0a92-4af2-a28e-3778e5b922c1",
            "res_type": "compute",
            "res_name": "cpu0",
            "res_status": 3,
            "res_op_status": "0",
            "res_owner": "Fujitsu"
           "rack_name": "rack0",
           "position_in_rack": "5U",
            "slot_number": 8
         },
         {
            "res_uuid": "4894c94b-a598-4882-ae2c-dab4c36f5267",
            "res_type": "storage",
            "res_name": "ssd0",
            "res_status": 3,
            "res_op_status": "0",
            "res_owner": "Fujitsu"
           "rack_name": "rack0",
           "position_in_rack": "3U",
           "slot_number": 7
         }
      ]
   }
}
```
#### **[使用例(続き)]**

エラーのある全てのリソースを YAML 形式で表示

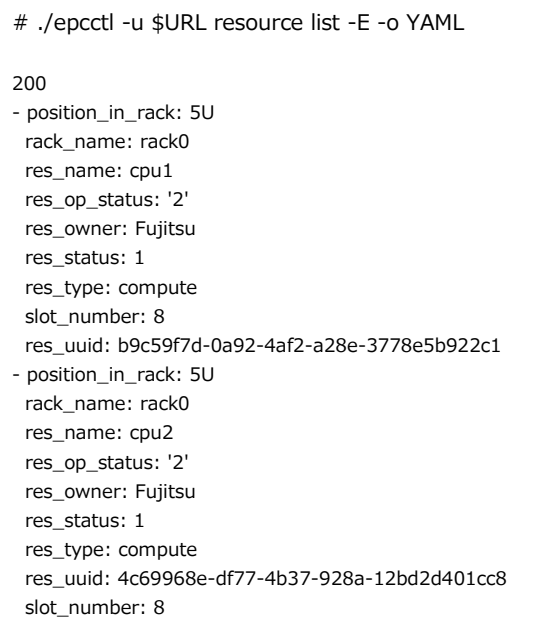

# <span id="page-15-0"></span>**2.4.2 resource show**

#### **[機能説明]**

リソースの詳細情報を表示する。

#### **[形式]**

resource show <-r *resource-name*> [-o {JSON,LIST,YAML}]

・options

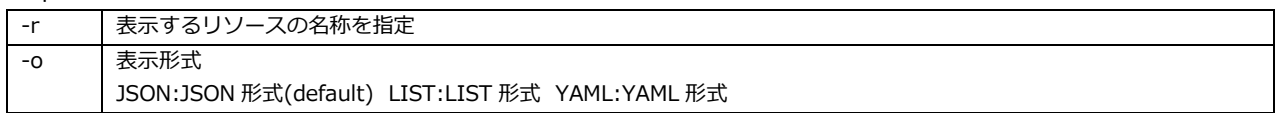

#### **[補足事項]**

#### ● 表示されるリソース詳細情報は以下になります。

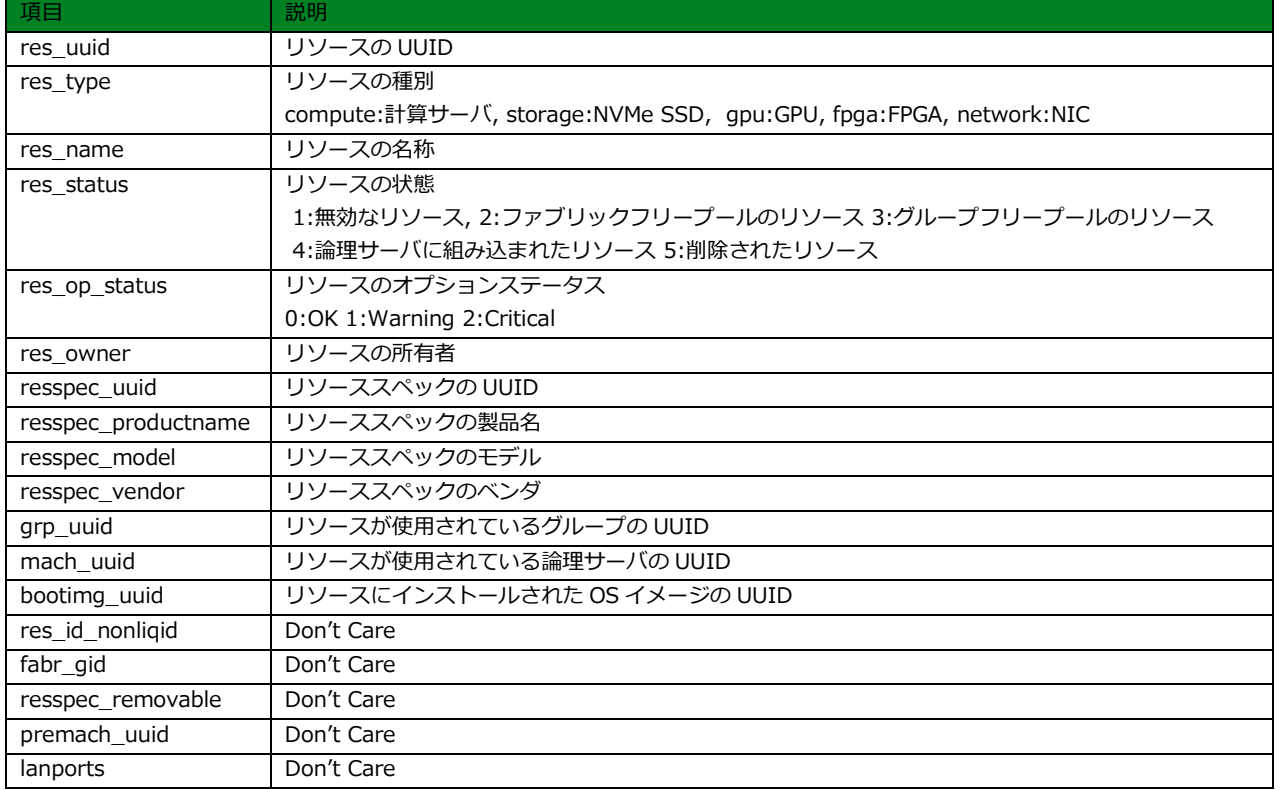

#### **[使用例]**

SSD1 のリソース詳細情報を JSON 形式で表示

```
# ./epcctl -u $URL resource show -r SSD1
200
{
   "res_uuid": "763e4a90-795e-4178-99df-e1499e7242f4",
   "res_id_nonliqid": null,
   "fabr_gid": "0x201",
   "res_type": "storage",
   "res_name": "SSD1",
   "res_status": 3,
   "res_op_status": "0",
   "res_owner": "Fujitsu",
   "resspecs": [
      {
         "resspec_uuid": "00634259-a957-45ed-bc48-bb5a7950b19e",
         "resspec_productname": "product SSD1",
         "resspec_model": "model SSD1",
        "resspec_vendor": "samsung",
         "resspec_removable": false,
      }
   ],
   "grp_uuid": "90a24506-856c-4e3b-b7a8-a9b45d720b8a",
   "premach_uuid": null,
   "mach_uuid": "4c1a3572-3fc3-4748-92ff-ea18339506f5",
   "bootimg_uuid": "778172f8-7231-4eaa-adab-38d01e25762e",
   "lanports": []
}
```
### <span id="page-17-0"></span>**2.4.3 resource sync**

#### **[機能説明]**

リソース情報を同期させる。

#### **[形式]**

resource sync

・options

なし

#### **[補足事項]**

本コマンドの実行により、作成済みのグループや論理サーバの構成情報がクリアされます。CDI 管理ソフト ウェアのセットアップ時と保守操作時以外での実行は控えてください。

#### **[使用例]**

リソース情報を同期

# ./epcctl -u \$URL resource sync

200

success

### <span id="page-18-0"></span>**2.4.4 resource set\_op\_status**

#### **[機能説明]**

リソースのオプションステータスを更新する。

#### **[形式]**

resource set\_op\_status <-r *resource-name*> <-s {0,1,2}>

#### ・options

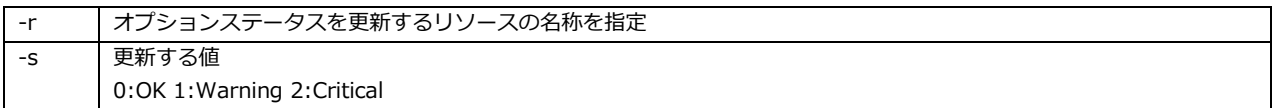

#### **[補足事項]**

対象リソースの res\_op\_status(オプションステータス)を更新します。

#### **[使用例]**

SSD0 のオプションステータスを 1(Warning)に更新

# ./epcctl \$u resource set\_op\_status -r ssd0 -s 1

200 success

# <span id="page-19-2"></span><span id="page-19-0"></span>**2.5 論理サーバの操作**

ここでは、論理サーバの操作に関連した CLI コマンドについて説明します。

## <span id="page-19-1"></span>**2.5.1 machine list**

#### **[機能説明]**

論理サーバ情報を表示する。

#### **[形式]**

machine list <-g *group-name*> [-o {JSON,LIST,YAML}]

#### ・options

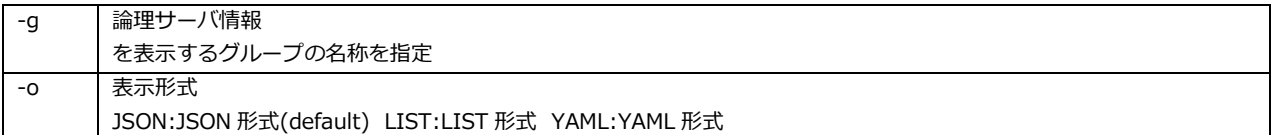

#### **[補足事項]**

#### ● 表示される論理サーバの情報は以下になります。

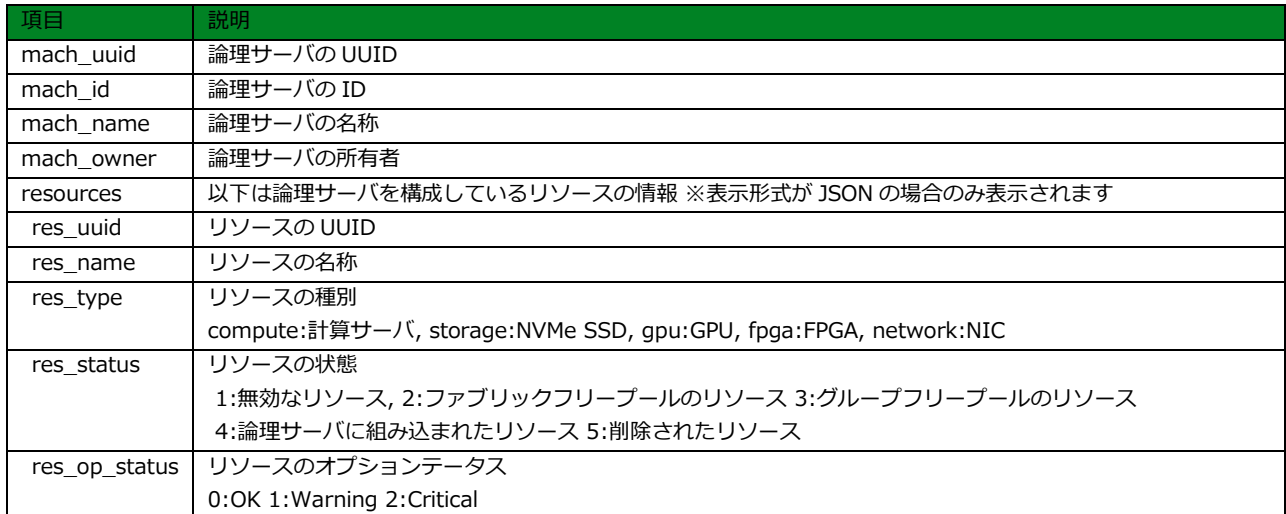

#### **[使用例]**

グループ g0 の論理サーバ情報を JSON 形式で表示

```
# ./epcctl -u $URL machine list -g g0
200
{
   "data": {
      "machines": [
        {
           "mach_uuid": "7d6210ef-8a6a-403e-a980-5542b7852c30",
 "mach_id": 1 ,
 "mach_name": " FJMachine ",
           "mach_owner": "Fujitsu",
           "resources": [
             {
                "res_uuid": "f59b7fc1-ad50-494b-9f45-2ff027c6cf55",
                "res_name": "pcpu3",
                "res_type": "compute",
                "res_status": 4,
                "res_op_status": "0"
             }
          ]
       }
     ]
   }
}
```
# <span id="page-21-0"></span>**2.5.2 machine create**

#### **[機能説明]**

論理サーバを作成する。

#### **[形式]**

①machine create <-g *group-name*> <-m *machine\_name*> <-r *resource\_enum*> ②machine create <-y *yaml\_filename*>

・options

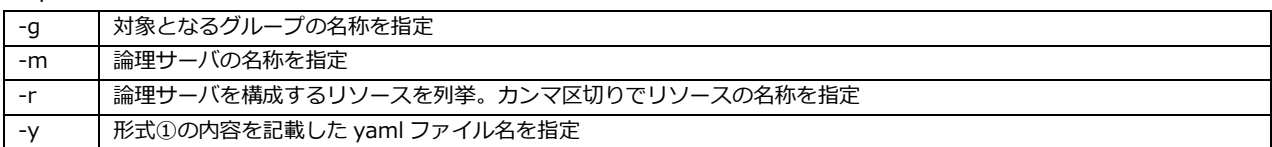

#### **[補足事項]**

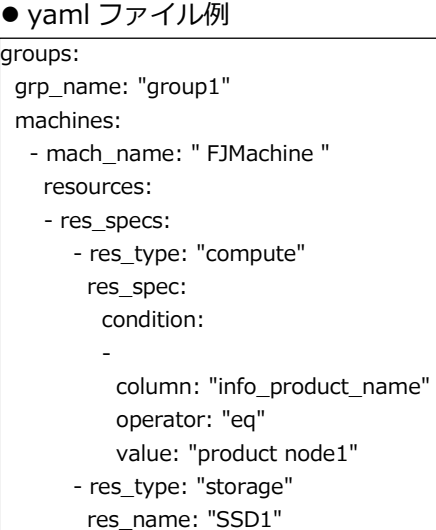

#### **[補足事項(続き)]**

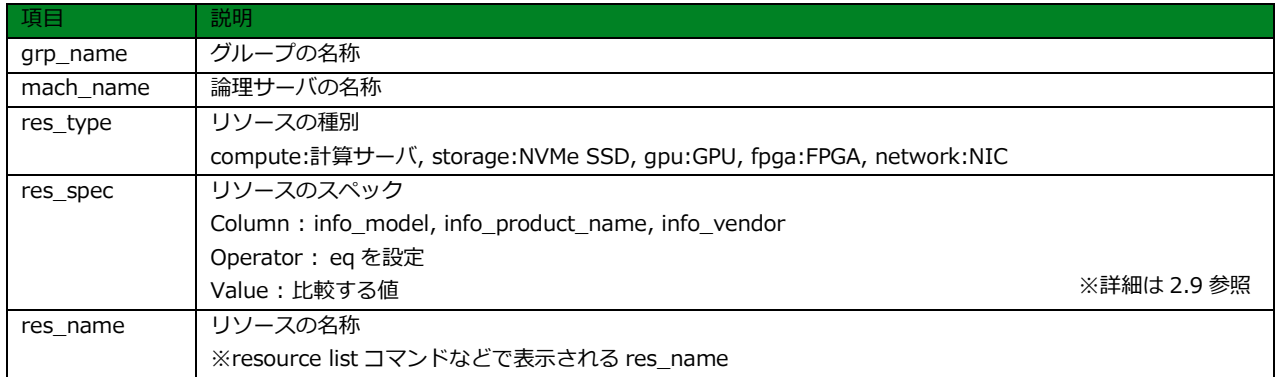

※ res\_spec,res\_name は、res\_type に対して、何れか 1 つを設定します。

- 指定できるリソースは、グループフリープールのものに限ります。
- ●本コマンドは突き放し処理のため正常終了後に machine show コマンドを使用し、論理サーバの詳細 ステータスが POWER\_OFF になるまで繰り返し確認してください。
- 論理サーバの名称はシステム内で一意となるように指定してください。

#### **[使用例]**

グループ g0 のフリープールのリソース pcpu0,gpu0,ssd0 から論理サーバ m00 を作成

# ./epcctl -u \$URL machine create -g g0 -m m00 -r pcpu0,gpu0,ssd0

200

{'data': {'machines': [{'mach\_uuid': '67b1d3d7-32c8-4da8-a758-b3bba5cc2e0e'}]}}

# <span id="page-23-0"></span>**2.5.3 machine show**

#### **[機能説明]**

論理サーバの詳細情報を表示する。

#### **[形式]**

machine show <-m *machine\_name*> [-o {JSON,LIST,YAML}]

・options

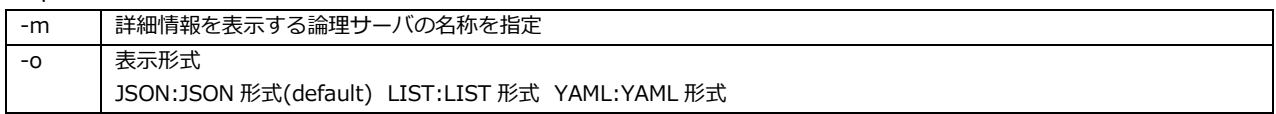

#### **[補足事項]**

● 表示される詳細情報は以下になります。

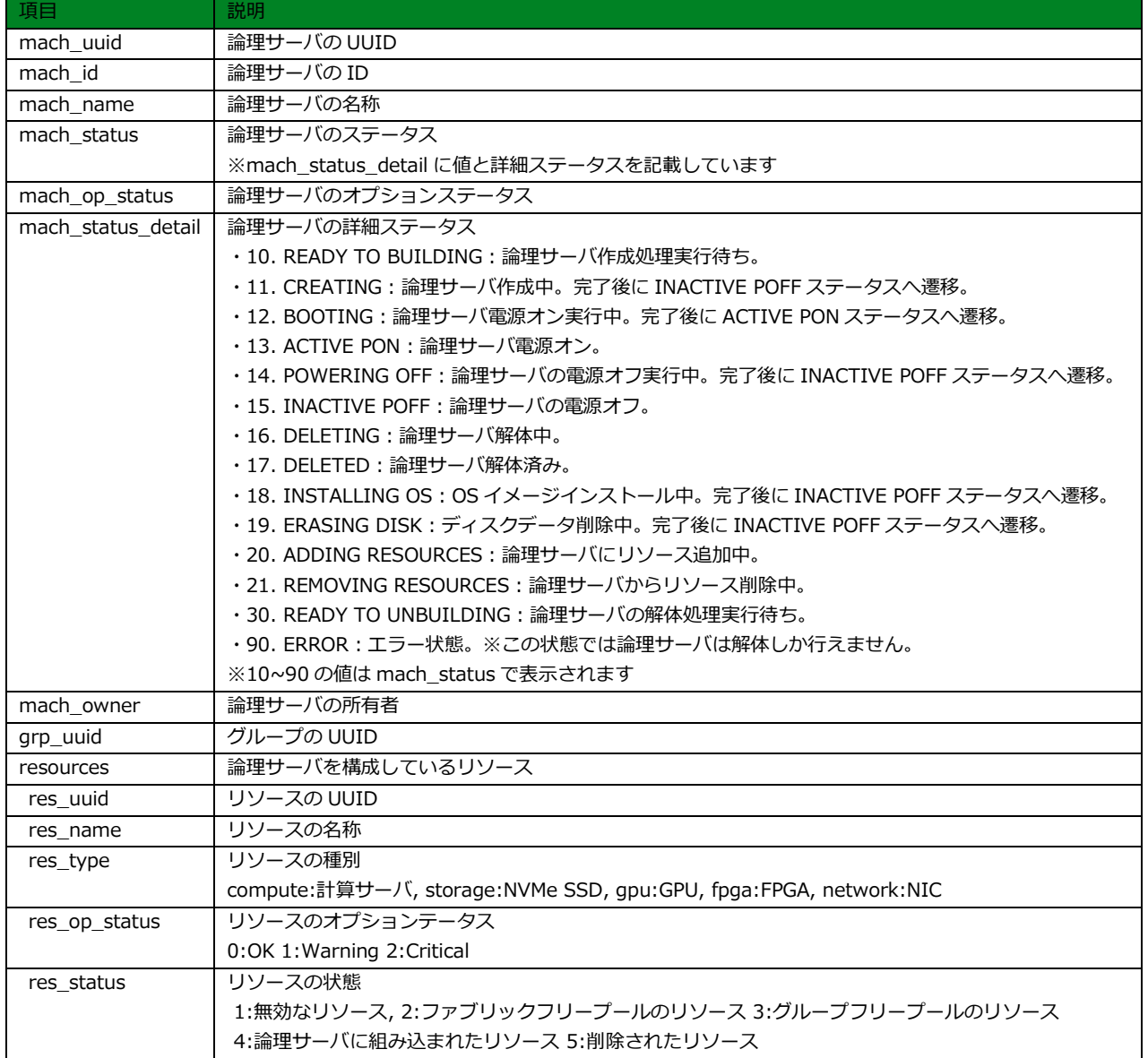

#### **[補足事項(続き)]**

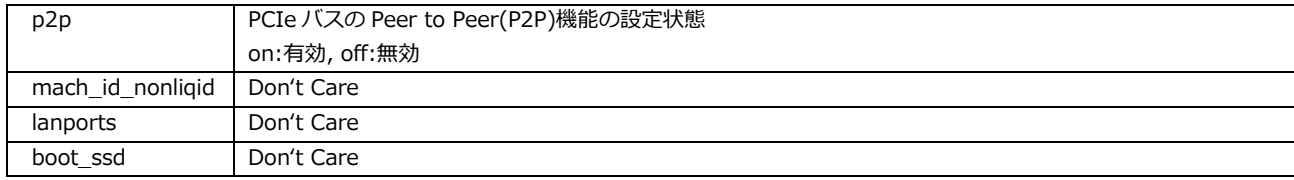

#### **[使用例]**

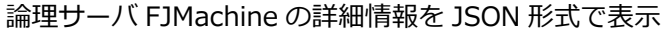

```
# ./epcctl -u $URL machine show -m FJMachine
200
\{ "data": {
      "machines": [
         {
           "mach_uuid": "b9e25b57-521a-4047-b2cd-6159c452ac26",
            "mach_id_nonliqid": null,
            "mach_id": 1,
            "mach_name": " FJMachine ",
           "mach_status": 15,
            "mach_op_status": "00",
            "mach_status_detail": " INACTIVE POFF ",
            "mach_owner": "Fujitsu",
            "grp_uuid": "7cd208b6-8987-495f-b9bd-5f257ae850b7",
            "p2p": "off",
            "boot_ssd": null,
            "lanports": null,
            "resources": [
              {
                 "res_uuid": "f59b7fc1-ad50-494b-9f45-2ff027c6cf55",
                 "res_name": "pcpu3",
                 "res_type": "compute",
                 "res_status": 4,
                 "res_op_status": "0"
              }
           ]
         }
      ]
   }
}
```
# <span id="page-25-0"></span>**2.5.4 machine destroy**

#### **[機能説明]**

論理サーバを解体する。

#### **[形式]**

machine destroy <-m *machine\_name*>

・options

-m 解体する論理サーバの名称を指定

#### **[補足事項]**

- ●本コマンドは突き放し処理のため正常終了後に machine list コマンドを使用し、解体した論理サーバが 表示されなくなるまで繰り返し確認してください。
- 論理サーバで使用されていたリソースは、解体後にグループフリープールに移動されます。
- 論理サーバで使用されていたリソースのうち res\_type が storage のリソース(NVMe SSD)に格納されて いるデータは自動的に削除されます。

#### **[使用例]**

論理サーバ m0 を解体

# ./epcctl -u \$URL machine destroy -m m0

200

{'data': {'machines': [{'mach\_uuid': 'b9e25b57-521a-4047-b2cd-6159c452ac26'}]}}

# <span id="page-26-0"></span>**2.5.5 machine modify**

#### **[機能説明]**

論理サーバへのリソースの追加または、論理サーバからのリソースの削除を行う。

#### **[形式]**

 ①machine modify <-M {*add, remove*}> <-m *machine\_name*> <-r *resource\_enum*> ②machine modify <-M {*add, remove*}> <-y *yaml\_filename*>

・options

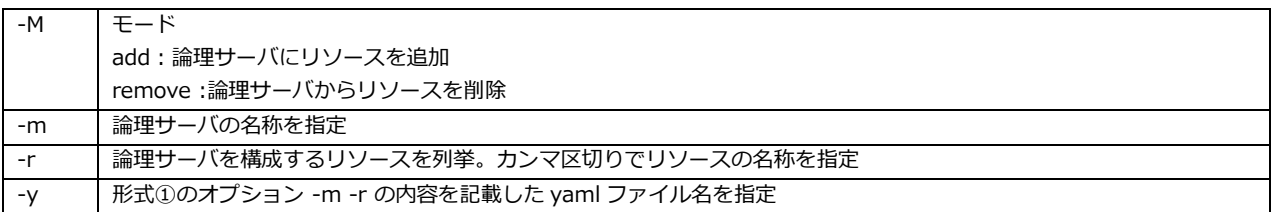

#### **[補足事項]**

```
● yaml ファイル例
```
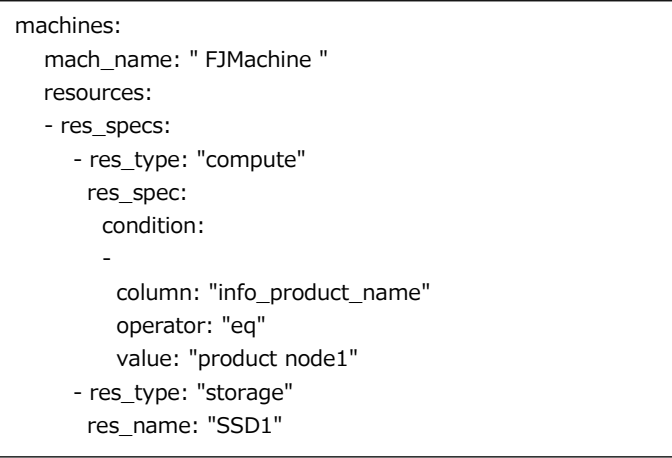

#### **[補足事項(続き)]**

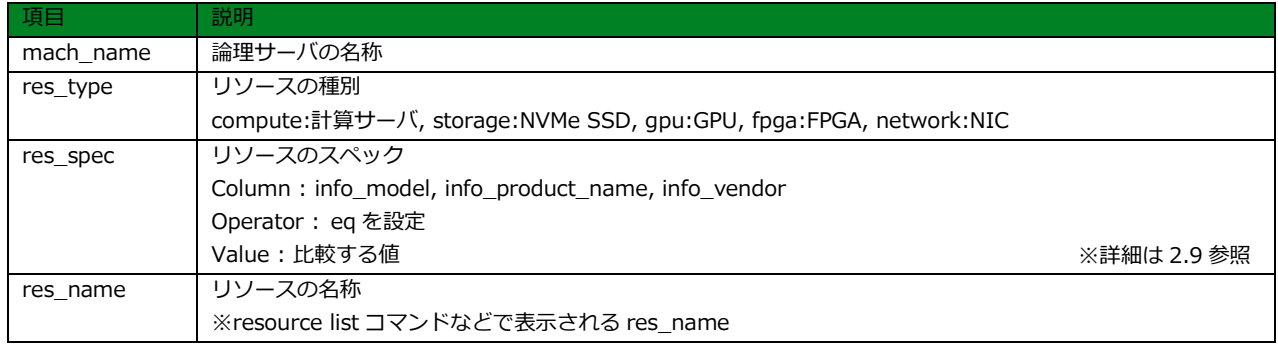

※ res\_spec,res\_name は、res\_type に対して、何れか 1 つを設定します。

- ●実行前に詳細ステータスが POWER\_OFF であることを確認してください。なお、詳細ステータスが POWER OFF でなければ、machine power -P off コマンドにより POWER OFF にしてから実行して ください。
- ●詳細ステータスが POWER ON の状態で実行した場合、リソースの追加・削除の前に論理サーバの電源 がオフに変更され、また、リソースの追加・削除の後に論理サーバの電源がオンに変更されますが、詳細ス テータスが POWER\_OFF の状態で実行してください。
- 本コマンドは突き放し処理のため、正常終了後 machine show コマンドを使用して、論理サーバの 詳細ステータスが POWER\_OFF になるまで繰り返し確認してください。
- res\_type が storage のリソースを削除した場合は、リソース(NVMe SSD) に格納されているデータ は自動的に削除されます。

#### **[使用例]**

論理サーバ m0 にリソース ssd7 を追加

# ./epcctl -u \$URL machine modify -M add -m m0 -r ssd7

200

{'data': {'machines': [{'mach\_uuid': '5b650c7a-a44b-40ec-b4eb-6e6860c0bdde'}]}}

## <span id="page-28-0"></span>**2.5.6 machine power**

#### **[機能説明]**

論理サーバのパワーオンまたは、パワーオフを行う。

#### **[形式]**

machine power <-P {on, off}> <-m *machine\_name*>

#### ・options

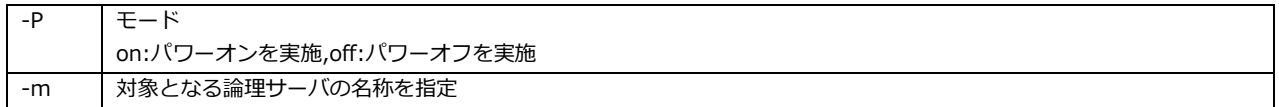

#### **[補足事項]**

● 本コマンドは突き放し処理のため正常終了後に machine show コマンドを使用し、論理サーバの詳細 ステータスが以下のようになるまで繰り返し確認してください。

-P on を指定時 → POWER\_ON

-P off を指定時 → POWER\_OFF

#### **[使用例]**

論理サーバ m0 をパワーオン

# ./epcctl -u \$URL machine power -P on -m m0

200

{'data': {'machines': [{'mach\_uuid': '3027d7e8-6bd6-422a-8130-a12c809be254'}]}}

# <span id="page-29-0"></span>**2.5.7 machine p2p**

#### **[機能説明]**

PCIe バスの Peer to Peer(P2P)機能の有効または無効設定を行う。

#### **[形式]**

machine p2p <-P {on, off}> <-m *machine\_name*>

・options

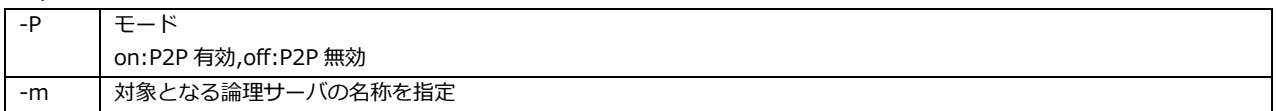

#### **[補足事項]**

- 本コマンドは対象となる論理サーバが電源オンの状態で実行してください。なお、論理サーバの電源を オンした直後に実行するとエラーになることがあります。"machine is powered off."または"Failed to Enable/disable P2P for a machine."が表示された場合は、一定時間おいてから再度実行してください。
- 論理サーバの電源をオフすると P2P 設定は自動的に無効になります。有効にする場合は、論理サーバの 電源をオンした後に本コマンドを使用して有効にしてください。

#### **[使用例]**

論理サーバ m0 の P2P 設定を有効化

# ./epcctl -u \$URL machine p2p -P on -m m0 200

{'mach\_uuid': '3027d7e8-6bd6-422a-8130-a12c809be254'}

# <span id="page-30-2"></span><span id="page-30-0"></span>**2.6 グループの操作**

ここでは、グループの操作に関連した CLI コマンドについて説明します。

## <span id="page-30-1"></span>**2.6.1 group list**

#### **[機能説明]**

グループ情報を表示する。

#### **[形式]**

group list [-o {JSON,LIST,YAML}]

・options

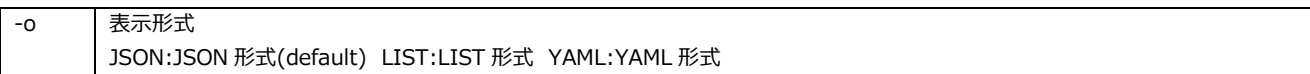

#### **[補足事項]**

● 表示されるグループの情報は以下になります。

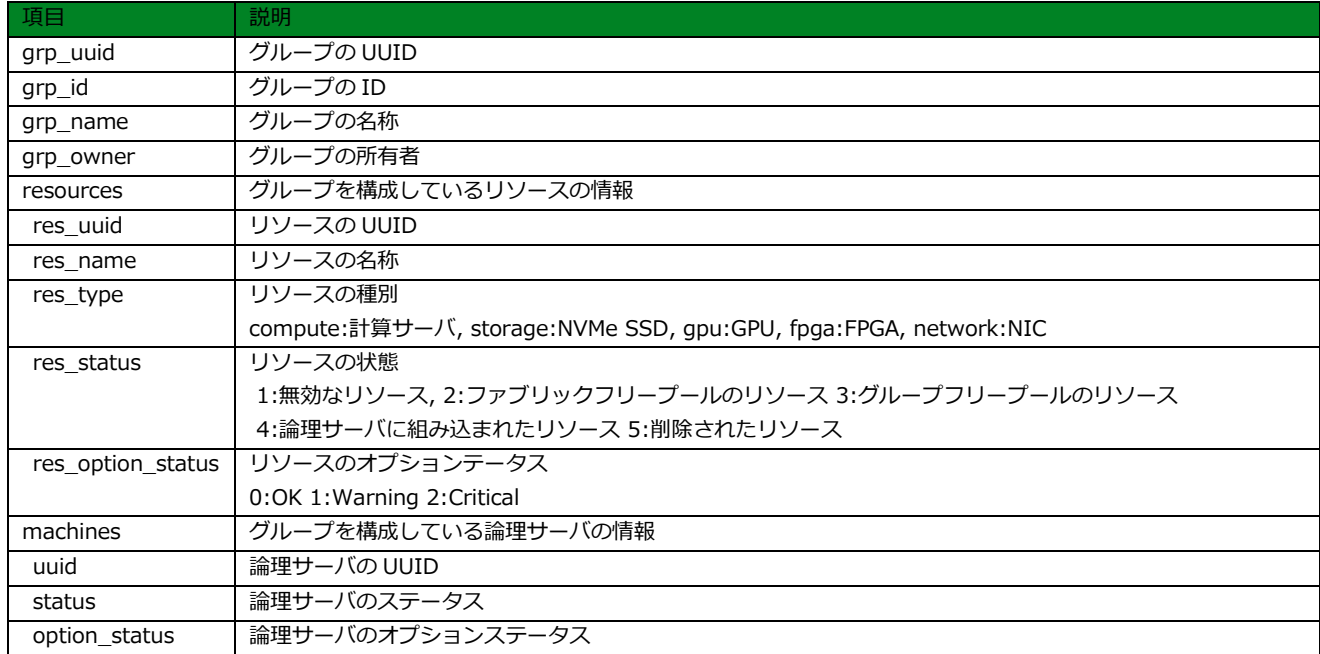

※resources,machines は、グループに存在する個々のリソース、論理サーバについて表示します。

#### **[使用例]**

グループの情報を JSON 形式で表示

```
# ./epcctl -u $URL group list
200
{
    "data": {
       "groups": [
         {
            "grp_uuid": "7cd208b6-8987-495f-b9bd-5f257ae850b7",
            "grp_id": 1,
            "grp_name": "g0",
            "grp_owner": "Fujitsu",
            "resources": [
               {
                 "res_uuid": "3ade12c8-bbd4-4306-8d5f-8c374dd82620",
                 "res_name": "gpu0",
                 "res_type": "gpu",
                 "res_status": 3,
                 "res_option_status": "0"
               },
               {
                 "res_uuid": "3b9f159b-3a67-466a-9c8c-c2933293a962",
                 "res_name": "nic0",
                 "res_type": "network",
                 "res_status": 3,
                 "res_option_status": "0"
              },
            ],
            "machines": [
               {
                 "uuid": "3027d7e8-6bd6-422a-8130-a12c809be254",
                 "status": 10,
                 "option_status": "00"
              }
           ]
        }
      ]
   }
}
```
## <span id="page-32-0"></span>**2.6.2 group create**

#### **[機能説明]**

グループを作成する。

#### **[形式]**

 ①group create <-g *group\_name*> <-r *resource-enum*> ②group create <-y *yaml\_filename*>

・options

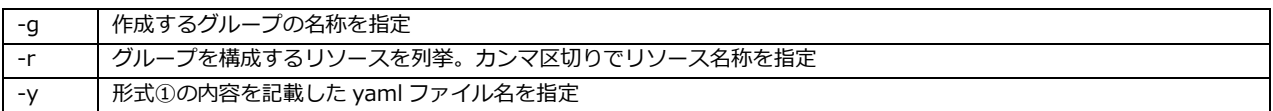

#### **[補足事項]**

● yaml ファイル例

```
groups:
  grp_name: 'group0'
  premachines: []
  resources:
 -
   res_specs:
 -
    res_type: 'compute'
    res_uuid: 'b9c59f7d-0a92-4af2-a28e-3778e5b922c1'
 -
     res_type: 'gpu'
     res_spec:
      condition:
 -
       column: 'info_model'
       operator: 'eq'
        value: 'a100'
  flavors: []
```
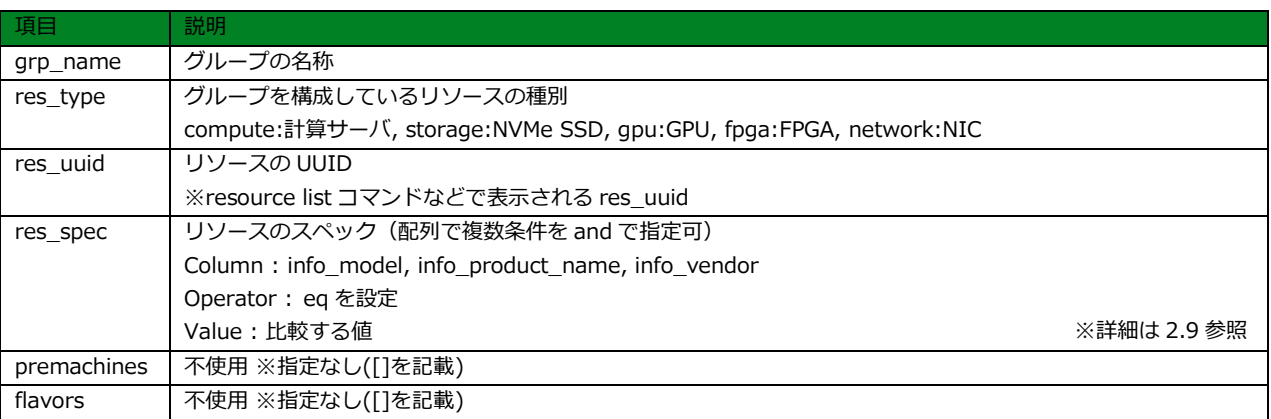

※ res\_spec,res\_uuid は、res\_type に対して、何れか 1 つを設定します。

#### **[使用例]**

リソース cpu0,gpu0,gpu1 を使用してグループ g0 を作成

# ./epcctl -u \$URL group create -g g0 -r cpu0,gpu0,gpu1

200

{'grp\_uuid': 'c50ec5e9-4b32-465b-8ff4-e0921a49b75a'}

# <span id="page-34-0"></span>**2.6.3 group show**

#### **[機能説明]**

グループの詳細情報を表示する。

#### **[形式]**

group show <-g *group\_name*> [-o {JSON,LIST,YAML}]

・options

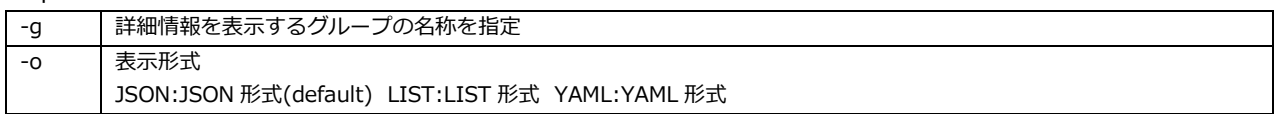

#### **[補足事項]**

● 表示される詳細情報は以下になります。

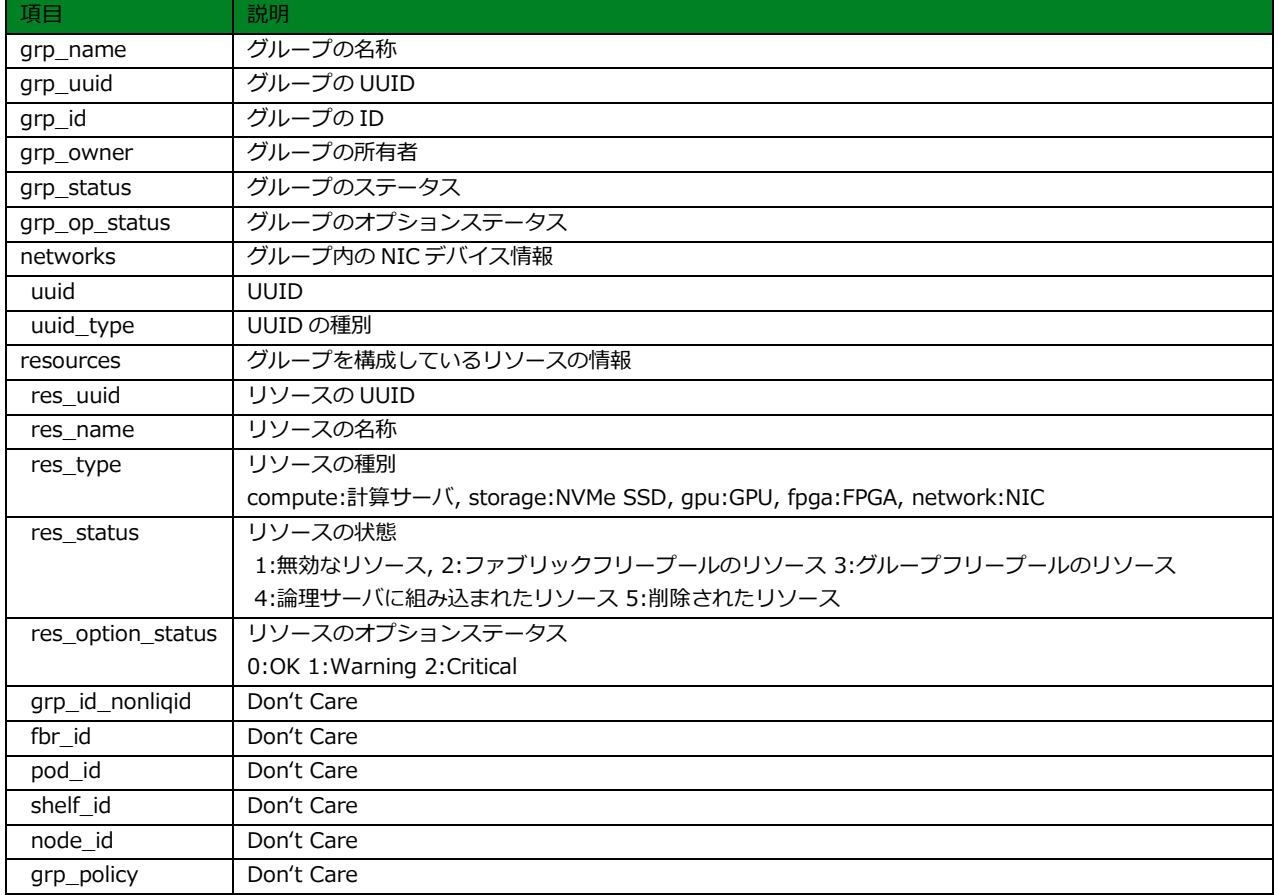

#### **[使用例]**

グループ g0 の詳細情報を JSON 形式で表示

```
# ./epcctl -u $URL group show -g g0
200
{
   "data": {
       "groups": [
         {
            "grp_uuid": "c50ec5e9-4b32-465b-8ff4-e0921a49b75a",
            "shelf_id": null,
            "node_id": null,
            "fbr_id": 1,
            "pod_id": -1,
            "grp_id_nonliqid": null,
            "grp_id": 1,
            "grp_name": "g0",
            "grp_status": 1,
            "grp_op_status": "000",
            "grp_policy": null,
            "grp_owner": "Fujitsu",
            "networks": [
               {
                  "uuid": "3b9f159b-3a67-466a-9c8c-c2933293a962",
                 "uuid_type": 5
              }
            ],
            "resources": [
               {
                 "res_uuid": "3ade12c8-bbd4-4306-8d5f-8c374dd82620",
                 "res_name": "gpu0",
                  "res_type": "gpu",
                 "res_status": 3,
                  "res_option_status": "0"
               },
               {
                  "res_uuid": "4f6f4cac-1074-4cf0-ac6b-da37d17642f0",
                 "res_name": "ssd0",
                 "res_type": "storage",
                 "res_status": 3,
                  "res_option_status": "0"
               },
               {
                  "res_uuid": "f59b7fc1-ad50-494b-9f45-2ff027c6cf55",
                  "res_name": "pcpu3",
                  "res_type": "compute",
                  "res_status": 3,
                  "res_option_status": "0"
               }
           ]
         }
      ]
   }
}
```
## **2.6.4 group destroy**

### **[機能説明]**

グループを解体する。

### **[形式]**

group destroy <-g *group\_name*>

・options

|-g | 解体するグループの名称を指定

### **[補足事項]**

なし

### **[使用例]**

グループ g0 を解体

# ./epcctl -u \$URL group destroy -g g0

200

{'grp\_uuid': '3fa85f64-5717-4562-b3fc-2c963f66afa7'}

## **2.6.5 group modify**

### **[機能説明]**

グループへのリソースの追加または、グループからリソースの削除を行う。

### **[形式]**

 ①group modify <-M {*add, remove*}> <-g *group\_name*> <-r *resource\_enum*> ②group modify <-M {*add, remove*}> <-y *yaml\_filename*>

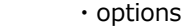

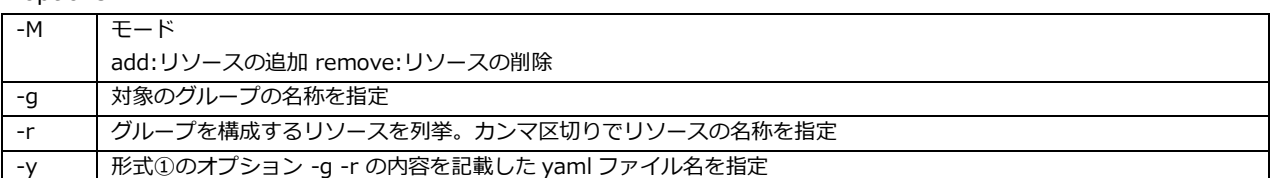

#### **[補足事項]**

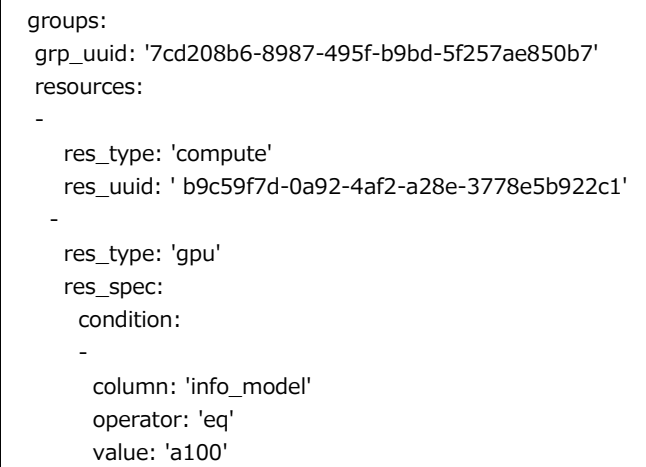

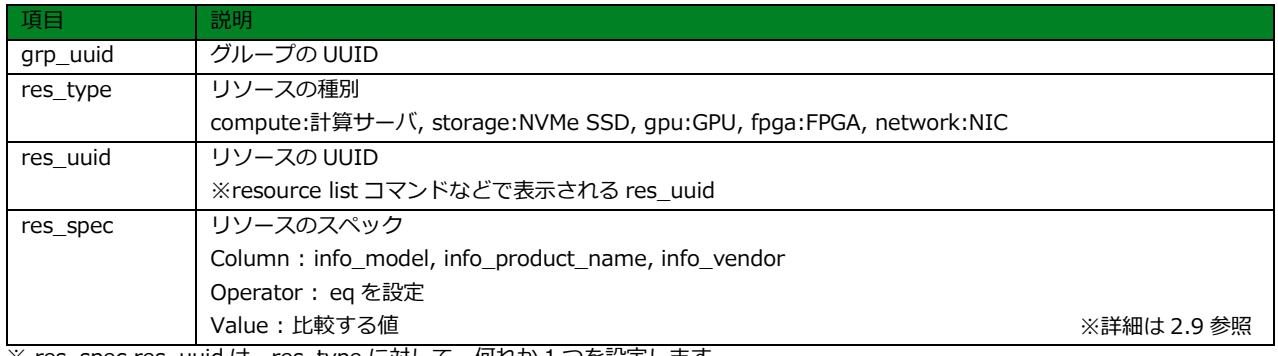

※ res\_spec,res\_uuid は、res\_type に対して、何れか 1 つを設定します。

### **[使用例]**

グループ g0 にリソース ssd を追加

# ./epcctl -u \$URL group modify -M add -g g0 -r ssd

```
200
{'grp_uuid': '3fa85f64-5717-4562-b3fc-2c963f66afa7'}
```
## **2.7 イメージの操作**

ここでは、イメージの操作に関連した CLI コマンドについて説明します。

### **2.7.1 image list**

### **[機能説明]**

ブートイメージ情報を表示する。

### **[形式]**

image list [-o {JSON,LIST,YAML}]

・options

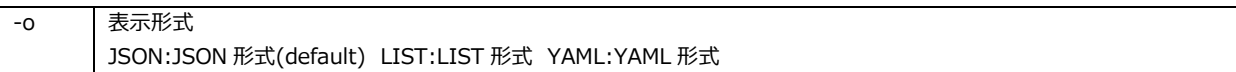

### **[補足事項]**

● 表示されるイメージの情報は以下になります。

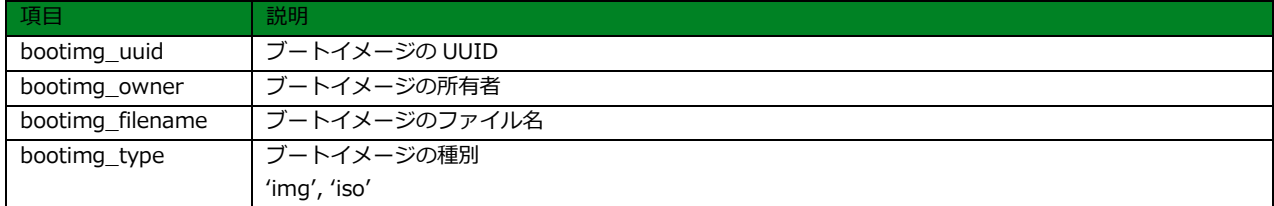

### **[使用例]**

ブートイメージの情報を JSON 形式で表示

```
# ./epcctl -u $URL image list
200
{
   "data": {
      "images": [
        {
           "bootimg_uuid": "0627d38b-5d5e-49d4-8439-0a2d4810d55c",
           "bootimg_owner": "n/a",
           "bootimg_filename": "ubuntu18-rx1-20221004.img",
           "bootimg_type": "img"
        },
         {
           "bootimg_uuid": "12e8c1fa-6dd4-4359-b03e-58cd6cf7acc2",
           "bootimg_owner": "n/a",
           "bootimg_filename": "ubuntu18-rx1-20221001.img",
           "bootimg_type": "img"
        },
      ]
   }
}
```
## **2.7.2 image add**

### **[機能説明]**

ブートイメージを登録する。

### **[形式]**

image add <-t {img, iso}> <-I *bootimage-filename*>

・options

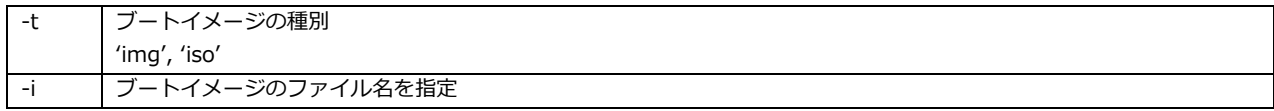

### **[補足事項]**

登録できるイメージの大きさは 16GB 以下になります。

### **[使用例]**

bootimage.img をブート種別 img で登録

# ./epcctl -u \$URL image add -t img -i bootimage.img

200 {

 'bootimg\_uuid': '3fa85f64-5717-4562-b3fc-2c963f66afa6' }

## **2.7.3 image show**

### **[機能説明]**

ブートイメージの詳細情報を表示する。

### **[形式]**

image show <-I *bootimage-filename*> [-o {JSON,LIST,YAML}]

・options

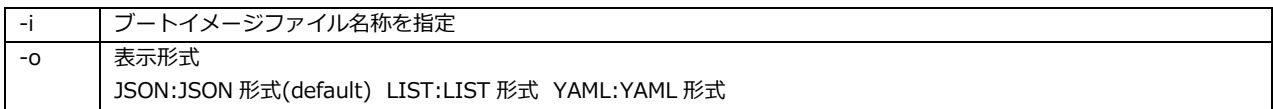

### **[補足事項]**

● 表示される詳細情報は以下になります。

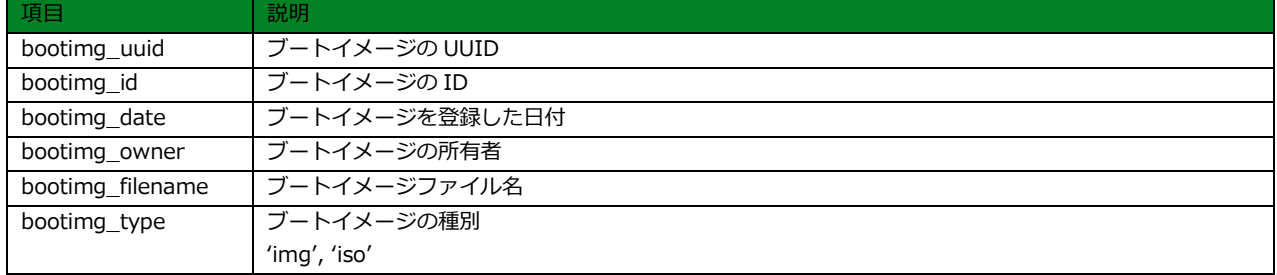

### **[使用例]**

bootimage.img の詳細情報を JSON 形式で表示

```
# ./epcctl -u $URL image show -i bootimage.img
200
{
   "data": {
      "images": [
        \{ "bootimg_uuid": "0627d38b-5d5e-49d4-8439-0a2d4810d55c",
           "bootimg_id": 11,
           "bootimg_date": "2022-12-19T12:52:12+00:00",
           "bootimg_owner": "n/a",
           "bootimg_filename": "ubuntu18-rx1-20221004.img",
           "bootimg_type": "img"
        }
      ]
   }
}
```
## **2.7.4 image remove**

### **[機能説明]**

ブートイメージを削除する。

### **[形式]**

image remove <-I *bootimage-filename*>

・options

-i ブートイメージファイルの名称を指定

### **[補足事項]**

なし

### **[使用例]**

bootimage.img を削除

# ./epcctl -u \$URL image remove -i bootimage.img

{'bootimg\_uuid': C3fa85f64-5717-4562-b3fc-2c963f66afa6'}

### **2.7.5 resource install**

### **[機能説明]**

イメージのインストールを行う。

### **[形式]**

resource install <-r *resource-name*> <-b *boot-image-name*>

・options

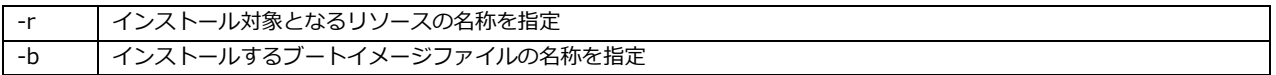

### **[補足事項]**

論理サーバに組み込まれていてるリソースの種別(※1)が storage のリソース (NVMe SSD) がインストール 対象になります。

※リソースの種別については、[2.4.1](#page-12-0) を参照

### **[使用例]**

リソース ssd0 にイメージ ubuntu-20.04.4-live-server-amd64.iso をインストール

# ./epcctl -u \$URL resource install -r ssd0 -b ubuntu-20.04.4-live-server-amd64.iso

200 success

## **2.8 その他の操作**

ここでは、2.1~2.7 以外の操作に関連した CLI コマンドについて説明します。

### **2.8.1 system dump**

### **[機能説明]**

 ①構成バックアップファイルをダウンロードする。 ②構成バックアップファイルのリストを表示する。

### **[形式]**

①system dump <-U, -F dump-file, 指定なし}> [-O {*path, download-file, path/download-file*}] ②system dump -L

#### ・options

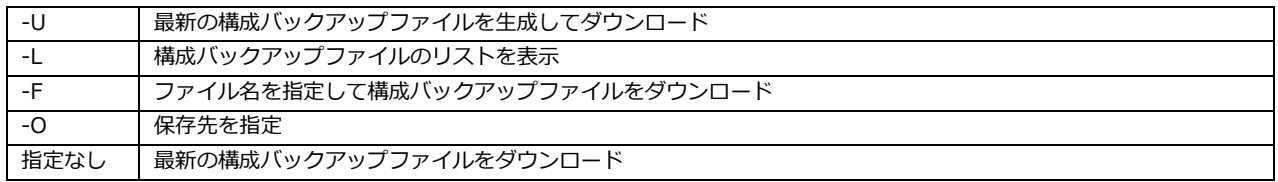

### **[補足事項]**

● 指定可能なオプションの組み合わせは以下になります。

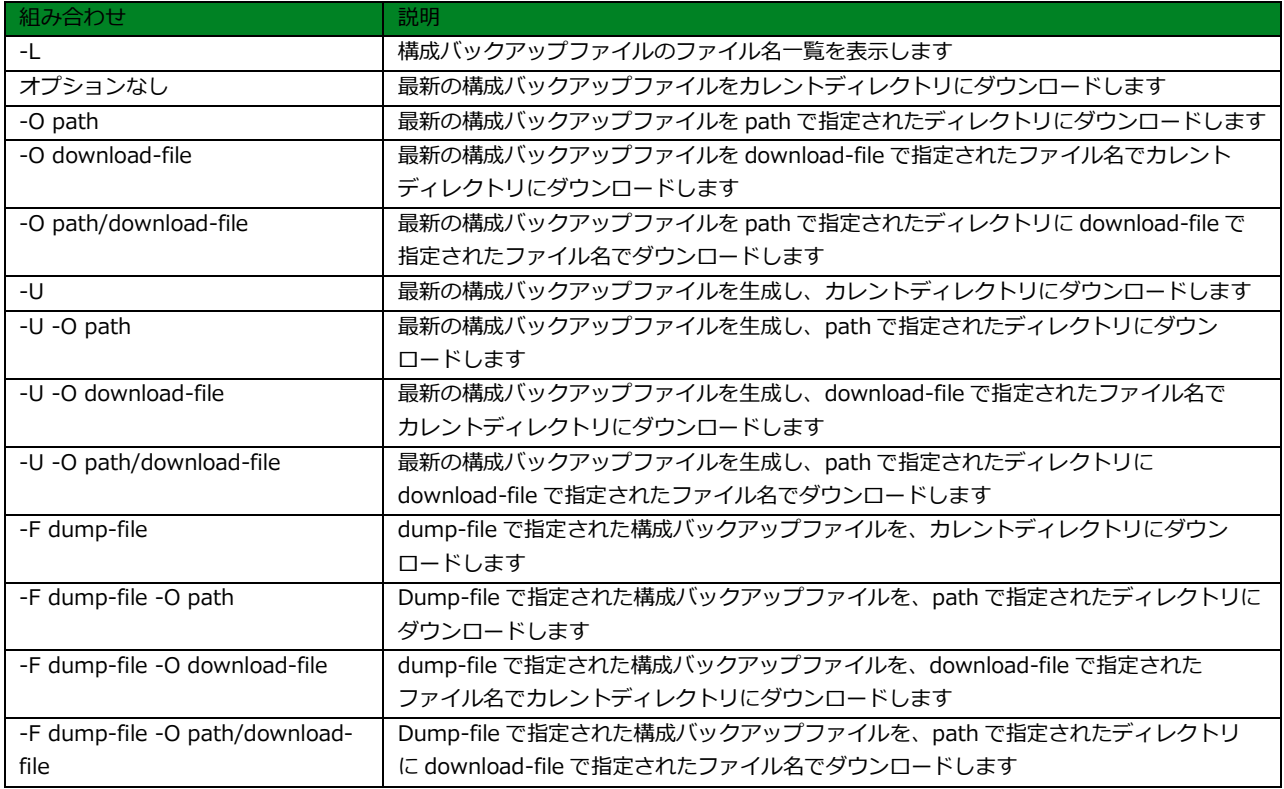

※ path は存在するディレクトリパスを指定してください。

### **[補足事項(続き)]**

●構成バックアップファイルの名前は、{timestamp}.tar.gz の形式で、{timestamp}部分はバックアップ を行った時のタイムスタンプになります。

※timestamp は以下の形式

yyyy-mm-dd-HH-MM-SSSSSSSSSS

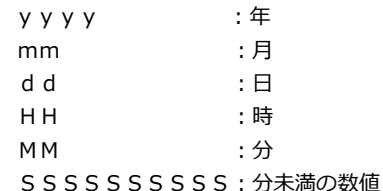

●構成バックアップファイルには、以下のファイルが含まれています。 g\_{grp\_name}.yaml

グループ再構成に使用する yaml ファイルです。{grp\_name}にはグループ名が入ります。

m\_{grp\_name}\_{mach\_name}.yaml

論理サーバ再構成に使用する yaml ファイルです。{grp\_name}には論理サーバのグループ名、{mach\_name}には

論理サーバ名が入ります。

script.sh(構成ファイル)

グループ・論理サーバを再構成するためのコマンドリストを記述したファイルです。

### **[使用例]**

最新の構成バックアップファイルをダウンロード

# ./epcctl \$u system dump

200 20230301\_184906.tar.gz

### **2.8.2 system log**

### **[機能説明]**

ログファイルの作成を行う。

### **[形式]**

system log <-o {*log-file*, *directory-name*}, 指定なし>

#### ・options

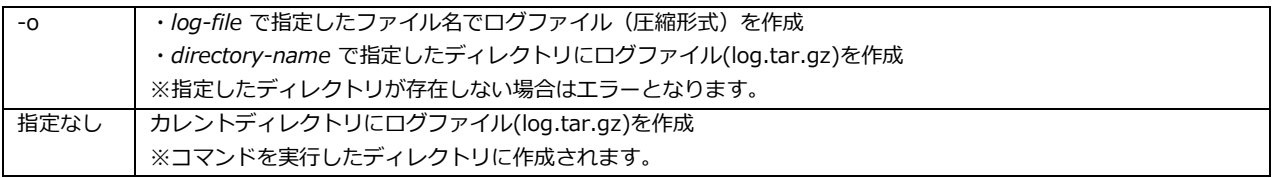

### **[補足事項]**

●作成されるログファイル(圧縮形式)には、以下のログが含まれています。 ● ログファイルの作成には、数 MB~数百 MB 程度の容量が必要になります。 gunicorn 関連ログ gunicorn\_access.log, gunicorn\_error.log nginx 関連ログ nginx\_access.log, nginx\_error.log, nginx\_conf\_access.log, nginx\_conf\_error.log resource manager 関連ログ resource\_manager\_queue.log RabbitMQ 関連ログ rabbit@cdiv11.log LIQID ログ Liqid\_log.tar.gz

### **[使用例]**

ログファイルを/home/20230407.tar.gz を作成

# ./epcctl -u \$URL system log -o /home/20230407.tar.gz

200

/home/20230407.tar.gz

### **2.8.3 resource erase**

### **[機能説明]**

リソース(NVMe SSD)に格納されたデータの削除を行う。

### **[形式]**

resource erase <-r *resource-name*>

・options

-r データ削除の対象となるリソースの名称を指定

### **[補足事項]**

論理サーバに組み込まれていてるリソースの種別(※1)が storage のリソース (NVMe SSD) が対象と なります。

※リソースの種別については、[2.4.1](#page-12-0) を参照

### **[使用例]**

リソース ssd0 に格納されたデータを削除

# ./epcctl -u \$URL resource erase -r ssd0

200 success

### **2.8.4 resource bmc**

### **[機能説明]**

 ①計算サーバの iRMC 情報を表示する。 ②計算サーバの iRMC 情報の設定を行う。 ③計算サーバの iRMC 情報の削除を行う。

※iRMC : integrated Remote Management Controller (以下同じ)

### **[形式]**

 ①resource bmc <-r *resource-name*> [-o {JSON,LIST,YAML}] ②resource bmc <-r *resource-name*> <-M add> <-i *ip\_addres*> <-u *user\_id*> ③resource bmc <-r *resource-name*> <-M remove>

#### ・options

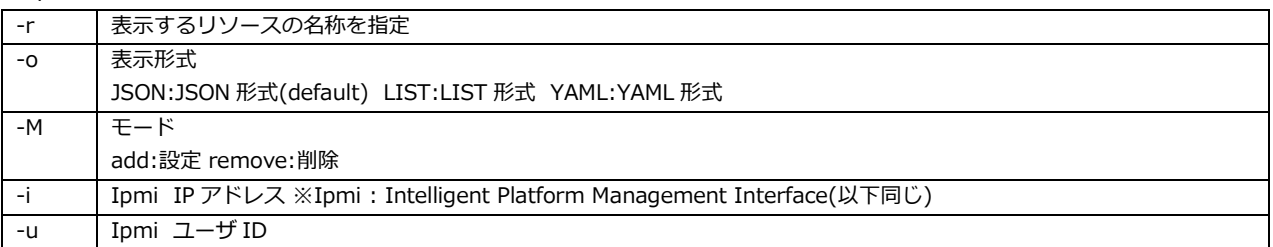

### **[補足事項]**

● 表示される iRMC 情報は以下になります。

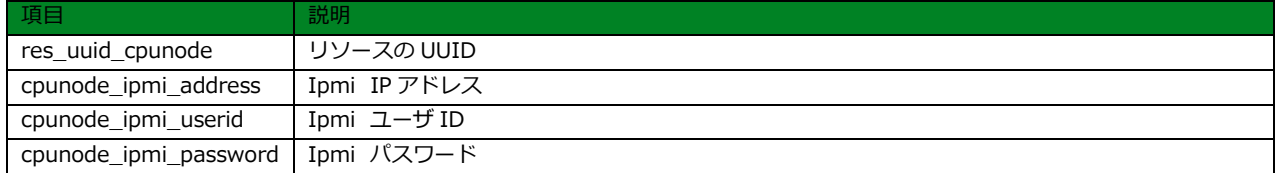

● リソースの種別が compute のリソース (計算サーバ) が対象となります。 ※リソースの種別については、[2.4.1](#page-12-0) を参照してください。

### **[使用例]**

```
# ./epcctl -u $URL resource bmc -r pcpu3
200
{
   "data": {
      "resources": [
         {
           "res_uuid_cpunode": "f59b7fc1-ad50-494b-9f45-2ff027c6cf55",
           "cpunode_ipmi_address": "xxxxxx",
           "cpunode_ipmi_userid": "xxxxxx ",
           "cpunode_ipmi_password": "xxxxxx"
        }
      ]
   }
}
```
## **2.8.5 jbox add**

### **[機能説明]**

PCIe Box 情報を追加する。

### **[形式]**

jbox add <-y *yaml-filename*>

・options

-y PCIe Box 情報を記した yaml ファイル名

### **[補足事項]**

 使用する yaml ファイルについては、システム構築手順書「5.1.8 スペックファイルを編集する」および 「5.1.12 PCIe Box テーブルを作成する」を参照してください。

### **[使用例]**

jboxspec\_10s\_box0.yaml の情報を JBOX テーブルに追加

# ./epcctl -u \$URL jbox add -y jboxspec\_10s\_box0.yaml

{'data': {'jbox': [{'jbox\_uuid': '0cbb6bc6-4f16-4357-9cc7-af2c5055e103'}]}}

## **2.8.6 jboxspecs add**

### **[機能説明]**

jboxspecs 情報を追加する。

### **[形式]**

jboxspecs add <-y *yaml-filename*>

・options

-y jbox specs 情報を記した yaml ファイル名

### **[補足事項]**

 使用する yaml ファイルについては、システム構築手順書「5.1.11 PCIe BOX のスペックテーブルを 作成する」を参照してください。

### **[使用例]**

jboxspecs.yaml の情報を JBOX 情報に追加

# ./epcctl -u \$URL jboxspecs add -y jboxspecs.yaml

{'data': {'jboxspecs': [{'spec\_uuid': 'fc44c85d-1f50-4eae-9d48-ca9122b43017'}]}}

## <span id="page-50-0"></span>**2.8.7 spec list**

### **[機能説明]**

リソーススペックを表示する。

### **[形式]**

spec list [-o {JSON,LIST,YAML}]

・options

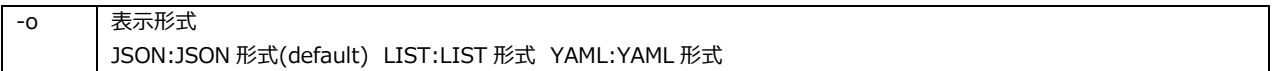

### **[補足事項]**

● 表示されるリソーススペック情報は以下になります。

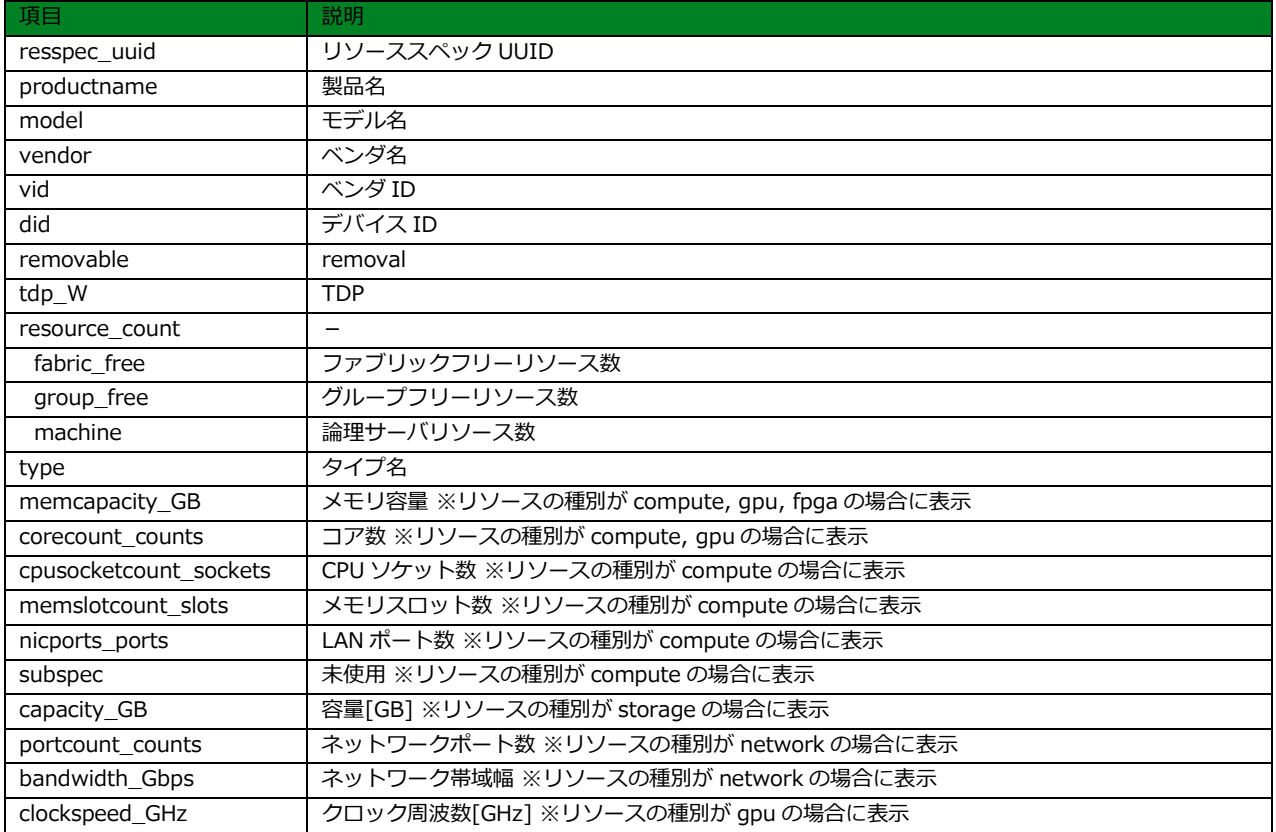

※リソースの種別については、[2.4.1](#page-12-0) を参照してください。

### **[使用例]**

リソーススペックを JSON 形式で表示

```
# ./epcctl $u spec list -o JSON
200
{
    "data": {
       "resspecs": [
         {
            "resspec_uuid": "190ff0c6-5d55-485e-8234-2fbd84312e61",
            "productname": "n/a",
            "model": "generic_processor",
            "vendor": "processor",
            "vid": "0x8086",
            "did": "0x0001",
            "removable": 0,
            "tdp_W": null,
            "cpusocketcount_sockets": null,
            "memslotcount_slots": null,
            "corecount_counts": null,
            "memcapacity_GB": null,
            "nicports_ports": null,
            "subspec": [],
            "type": "compute",
            "resource_count": {
              "fabric_free": 1,
               "group_free": 0,
               "machine": 0
           }
         },
         {
            "resspec_uuid": "21c6d94f-ab07-4cee-b8ef-f3b439565b45",
            "productname": "n/a",
            "model": "generic_processor",
            "vendor": "processor",
            "vid": "0x8086",
            "did": "0x0005",
            "removable": 0,
            "tdp_W": null,
            "cpusocketcount_sockets": null,
            "memslotcount_slots": null,
            "corecount_counts": null,
            "memcapacity_GB": null,
            "nicports_ports": null,
            "subspec": [],
            "type": "compute",
            "resource_count": {
               "fabric_free": 1,
               "group_free": 0,
               "machine": 0
            }
        },
      ]
   }
}
```
## **2.8.8 spec add**

#### **[機能説明]**

スペック情報を追加する。

### **[形式]**

spec add <-y *yaml-filename*>

・options

-y スペック情報を記載した yaml ファイル名を指定

### **[補足事項]**

● yaml ファイル例

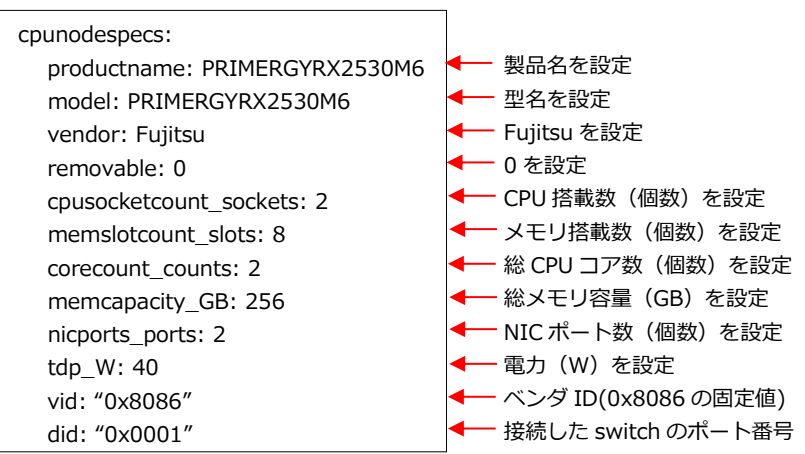

### **[使用例]**

cpunode\_spec.yaml に記載されたスペック情報をスペックテーブルに追加

```
# ./epcctl $u spec add -y cpunode_spec.yaml
200
{
  "resspec_uuid": "3fa85f64-5717-4562-b3fc-2c963f66afa6"
}
```
### **2.8.9 spec remove**

### **[機能説明]**

スペック情報を削除する。

### **[形式]**

spec remove <-u *spec-uuid*>

・options

|-u | 削除対象のスペックテーブルの UUID を指定

### **[補足事項]**

なし

### **[使用例]**

UUID 3fa85f64-5717-4562-b3fc-2c963f66afa6 のスペック情報を削除

# ./epcctl \$u spec remove -u 3fa85f64-5717-4562-b3fc-2c963f66afa6

200 {

}

"resspec\_uuid": "3fa85f64-5717-4562-b3fc-2c963f66afa6"

## **2.8.10 login**

### **[機能説明]**

CDI 管理ソフトウェアへのログインを行う。

### **[形式]**

login

・options

なし

### **[補足事項]**

- ログイン時にユーザ名とパスワードを入力します。
- ログイン後のシェルで CLI コマンドを実行します。
- 3回以上続けてパスワードの入力に失敗した場合は、ユーザ ID は一時的に使用不可(ロック状態)と なります。ロック状態は、一定時間後(10 分後)に解除されます。
- ログインしてからの CLI コマンド利用の有効期限は 30 分になります。

### **[使用例]**

CDI 管理ソフトウェアにログイン

```
# ./epcctl -u $URL login
Enter Your Username : xxx ← ユーザ名を入力
Enter Your Password : *** ← パスワードを入力
login success
cdi:
```
## <span id="page-55-0"></span>**2.9 YAML ファイル形式**

ここでは、CLI コマンドで使用される YAML ファイル (パラメータファイル)について説明します。

### **2.9.1 フォーマット**

各コマンドで使用される YAML ファイルのフォーマットは以下になります。

・グループの操作用の YAML ファイル

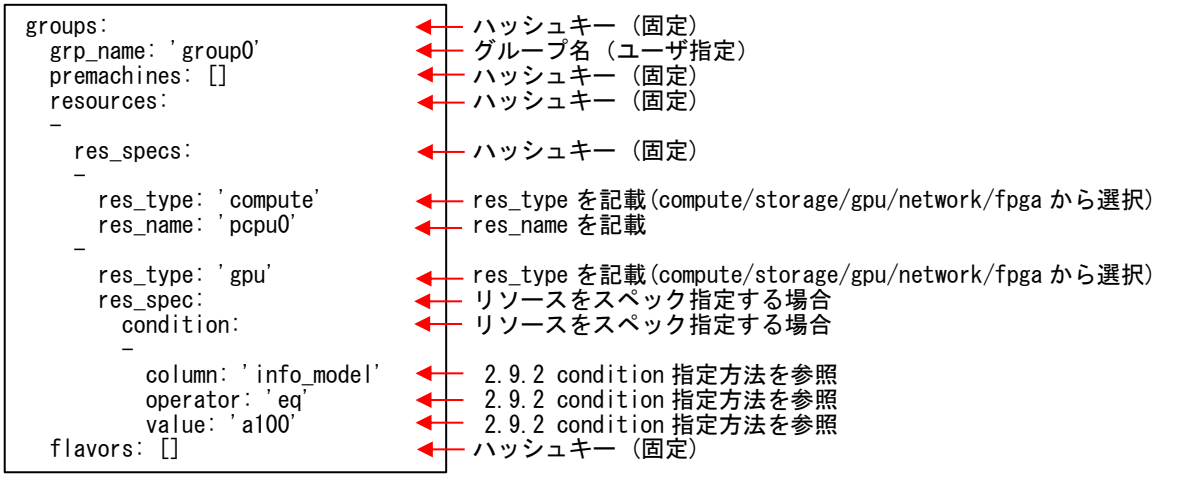

・論理サーバの操作用の YAML ファイル

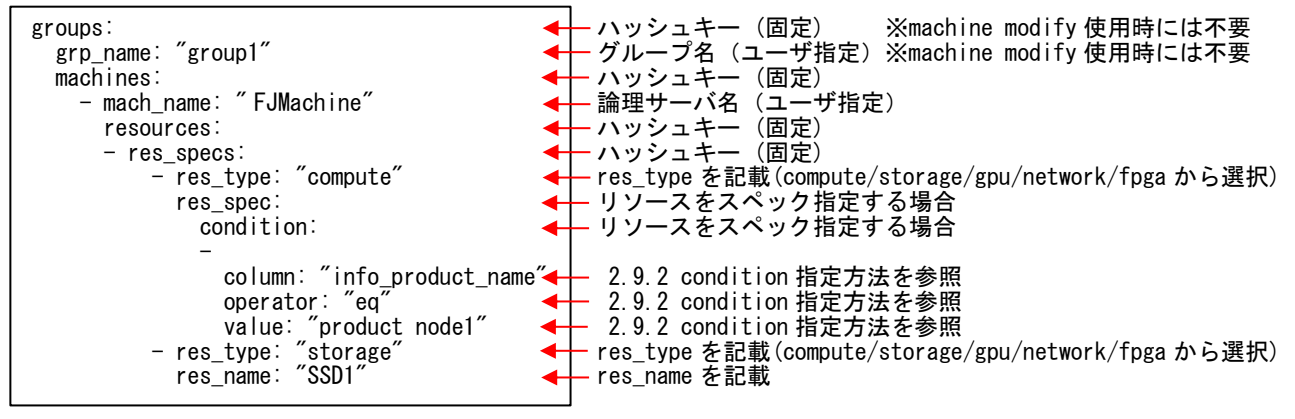

## **2.9.2 condition の指定方法**

YAML ファイルによる指定では、リソースのスペックを条件にして指定することが可能でです。 ※条件に合致するリソースが複数ある場合は、そのうちの一つが選ばれます。

(1)条件に使用できるスペック

 [2.8.7](#page-50-0) のコマンド spec list により表示されるリソーススペックの model,productname,vendor の情報が 指定に使用できます。

# ./epcctl -u \$URL spec list -o YAML

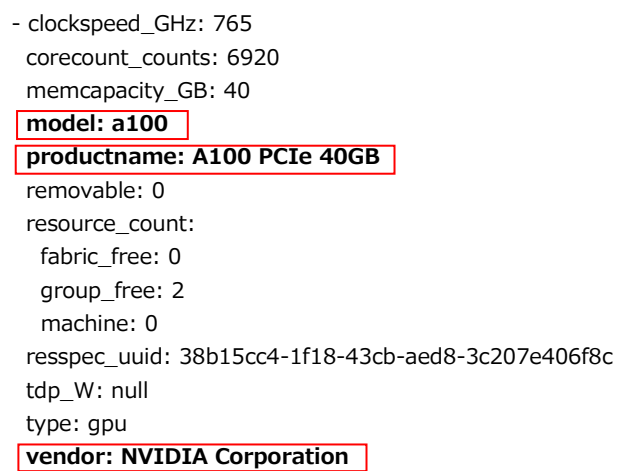

(2) condition の指定

指定は以下の 3 つのパラメータで行います。

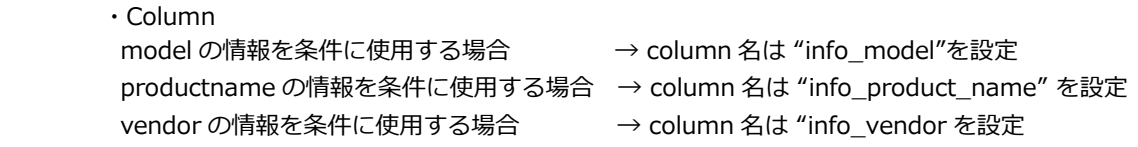

・Operator

```
"eq"( Column で指定した情報が value で指定した値と等しいリソースを一つ選択)を設定
```
・Value

比較する値を設定(例 a100,NVIDIA Corporation など)

# **第3章 PCIe スイッチ制御コマンドリファレンス**

本章では、CDI 管理ソフトウェアの PCIe スイッチ制御コマンドについて説明します。

### **3.1 コマンドの形式**

CLI コマンドの形式は、以下になります。

### **swcfg subcmd options**

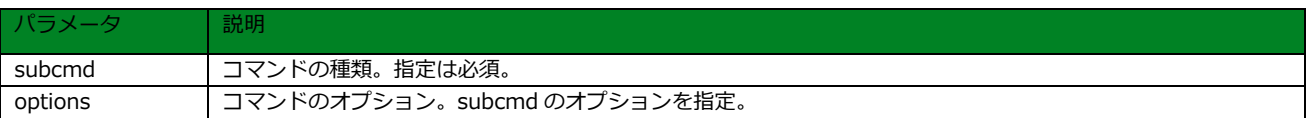

### **3.2 コマンドの種類**

PCIe スイッチ制御コマンドには、以下の種類があります。詳細については、該当する章を参照してください。

・スイッチの操作 [\(3.4\)](#page-58-0)

### **3.3 コマンドの説明内容**

各コマンドは、以下の内容について記載しています。

〇[機能説明]

コマンドの機能について説明しています。

〇[形式]

コマンドの形式について説明しています。なお、options の指定については以下のように表記しています。

- [ ]で囲まれた項目 : 指定は任意
- { }で囲まれた項目 : 何れか 1 つを選択
- < >で囲まれた項目:必ず指定
- 斜体部分 : 斜体で書かれたそのままの意味に相当する適切な値を入力
- 〇[補足]

注意事項などの補足事項について説明しています。

〇[使用例]

コマンドの使用例を挙げています。

## <span id="page-58-0"></span>**3.4 PCIe スイッチの操作**

ここでは、PCIe スイッチの操作に関連した PCIe スイッチ制御コマンドについて説明します。

### **3.4.1 swcfg get**

### **[機能説明]**

PCIe スイッチの状態を表示する。

### **[形式]**

swcfg get <-r *hostname or IP address*>

・options

-r | FABRIC のホスト名または IP アドレス

#### **[補足事項]**

本コマンドは CDI 管理ソフトウェアの VM 上で動作します。

### **[使用例]**

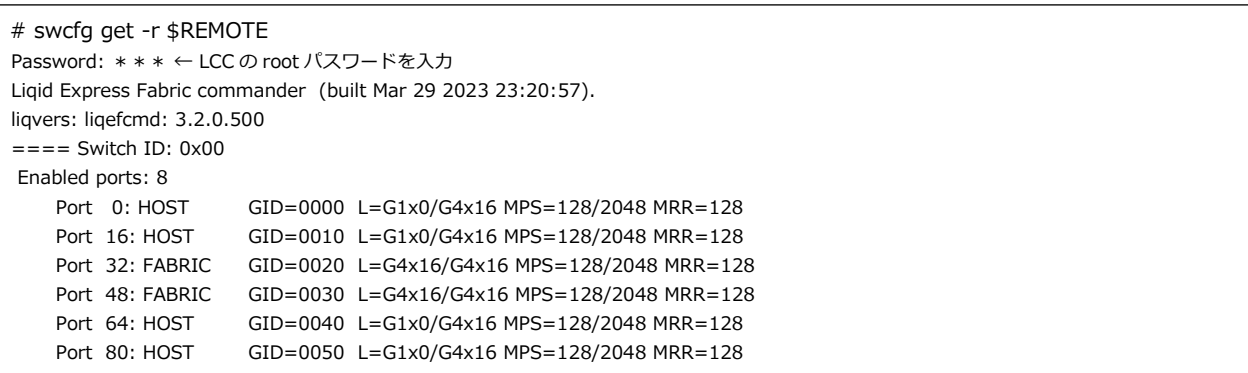

## **3.4.2 swcfg set**

### **[機能説明]**

PCIe スイッチの設定を行う。

### **[形式]**

swcfg set <-r *hostname or IP address*> <-c *configuration pattern*>

・options

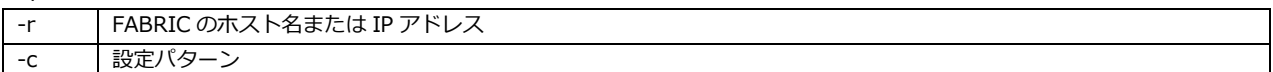

### **[補足事項]**

- ●本コマンドは CDI 管理ソフトウェアの VM 上で動作します。
- ●設定パターンは、CDI 構成パターン名(※1)を以下から選択します。 SW1-BX1-A, SW1-BX2-A, SW1-BX3-A, SW2-BX1-A, SW2-BX2-A, SW2-BX3-A, SW0-BX1-B, SW1-BX1-B, SW1-BX2-B, SW1-BX3-B, SW2-BX1-B, SW2-BX2-B ※1 システム構築手順書を参照

#### **[使用例]**

# swcfg set -r 192.168.1.133 -c \$PATTERN Password: \*\*\* ← LCC の root パスワードを入力

## **3.4.3 swcfg check**

### **[機能説明]**

PCIe スイッチのリンク状態の表示。

### **[形式]**

swcfg check <-r *hostname or IP address*> <-c *configuration pattern*> <-C *check target*>

・options

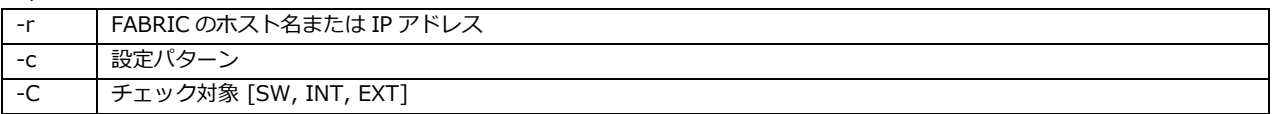

### **[補足事項]**

- 本コマンドは CDI 管理ソフトウェアの VM 上で動作します。
- ●設定パターンは、CDI 構成パターン名(※1)を以下から選択します。 ※1 システム構築手順書を参照 SW1-BX1-A, SW1-BX2-A, SW1-BX3-A, SW2-BX1-A, SW2-BX2-A, SW2-BX3-A, SW0-BX1-B, SW1-BX1-B, SW1-BX2-B, SW1-BX3-B, SW2-BX1-B, SW2-BX2-B

### **[使用例]**

```
# swcfg check -r $REMOTE -c $PATTERN -C SW
Password: *** ← パスワードを入力
Switch count good
# swcfg check -r 192.168.1.133 -c $PATTERN -C INT
Password: *** ← パスワードを入力
INT check good
# swcfg check -r 192.168.1.133 -c $PATTERN -C EXT
Password: *** ← パスワードを入力
EXT check good
```
# **第4章 Director 制御コマンドリファレンス**

本章では、CDI 管理ソフトウェアの Director 制御コマンドについて説明します。

### **4.1 コマンドの形式**

CLI コマンドの形式は、以下になります。

#### **fabrctl subcmd options**

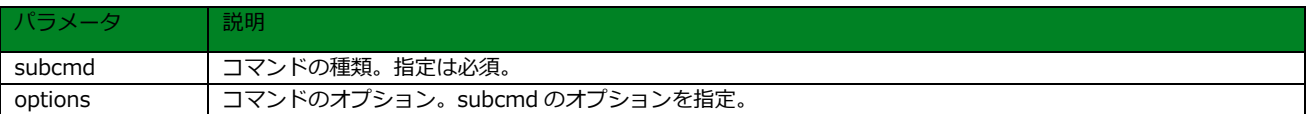

## **4.2 コマンドの種類**

Director 制御コマンドには、以下の種類があります。詳細については、該当する章を参照してください。

・Director の操作 [\(4.4\)](#page-62-0)

### **4.3 コマンドの説明内容**

各コマンドは、以下の内容について記載しています。

〇[機能説明]

コマンドの機能について説明しています。

〇[形式]

コマンドの形式について説明しています。なお、options の指定については以下のように表記しています。

- [ ]で囲まれた項目 : 指定は任意
- { }で囲まれた項目 : 何れか 1 つを選択
- < >で囲まれた項目:必ず指定
- 斜体部分 : 斜体で書かれたそのままの意味に相当する適切な値を入力
- 〇[補足]

注意事項などの補足事項について説明しています。

〇[使用例]

コマンドの使用例を挙げています。

## <span id="page-62-0"></span>**4.4 Director の操作**

ここでは、Director の操作に関連したコマンドについて説明します。

### **4.4.1 fabrctl state**

### **[機能説明]**

ファブリックシステムの状態表示を行う。

### **[形式]**

fabrctl state <-u *url*> [-c *certificate\_filepath*]

#### ・options

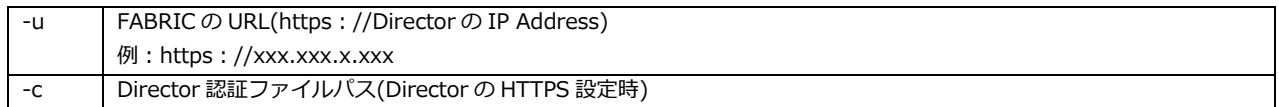

### **[補足事項]**

- 本コマンドは CDI 管理ソフトウェアの仮想環境で動作します。
- Director の IP Address は、システム構築手順書を参照してください。
- Director の認証ファイルパスは Director の HTTPS 設定をした場合のみ指定ください。

### **[使用例]**

### ⚫ 正常時

# fabrctl state -u \$URL Success

### ● エラー時

# fabrctl state -u \$URL Error: LiqidDegradedSteps: Should call 'reset'

※ メンテナンスモード (reset 呼び出しを推奨)

## **4.4.2 fabrctl shutdown**

### **[機能説明]**

Director のシャットダウンを行う。

### **[形式]**

fabrctl shutdown <-u *url*> [-c *certificate\_filepath*]

・options

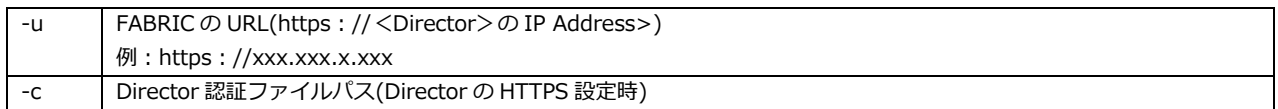

### **[補足事項]**

- 本コマンドは CDI 管理ソフトウェアの仮想環境で動作します。
- Director の IP Address は、システム構築手順書を参照してください。
- Director の認証ファイルパスは Director の HTTPS 設定をした場合のみ指定ください。

### **[使用例]**

# fabrctl shutdown -u \$URL

## **4.4.3 fabrctl reset**

### **[機能説明]**

Director のリセットを行う。

### **[形式]**

fabrctl reset <-u *url*> [-c *certificate\_filepath*]

・options

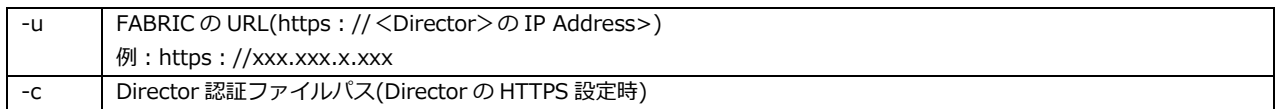

### **[補足事項]**

- 本コマンドは CDI 管理ソフトウェアの仮想環境で動作します。
- Director の IP Address は、システム構築手順書を参照してください。
- Director の認証ファイルパスは Director の HTTPS 設定をした場合のみ指定ください。

### **[使用例]**

# fabrctl reset -u \$URL Success

## **4.4.4 fabrctl restart**

### **[機能説明]**

Director の再起動を行う。

### **[形式]**

fabrctl restart <-u *url*> <{-F, -S}> [-c *certificate\_filepath*]

#### ・options

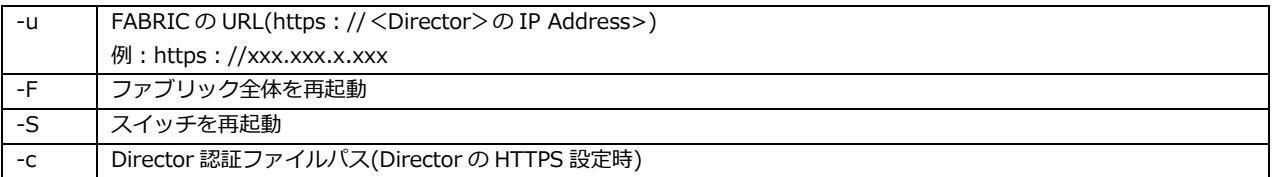

### **[補足事項]**

- 本コマンドは CDI 管理ソフトウェアの仮想環境で動作します。
- Director の IP Address は、システム構築手順書を参照してください。
- Director の認証ファイルパスは Director の HTTPS 設定をした場合のみ指定ください。

### **[使用例]**

```
# fabrctl restart -u $URL -F
Are you sure you want to restart fabric? [y/N]: y
Success
```
# fabrctl restart -u \$URL -S Are you sure you want to restart switch? [y/N]: y Success

## **4.4.5 fabrctl upload**

### **[機能説明]**

Director のファームウェアの制御を行う。

### **[形式]**

fabrctl upload <-u *url*> <{-f, -d, 指定なし}> [-c *certificate\_filepath*]

### ・options

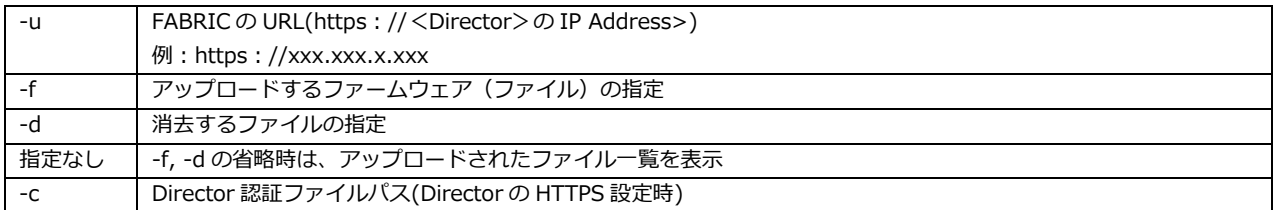

### **[補足事項]**

- 本コマンドは CDI 管理ソフトウェアの仮想環境で動作します。
- Director の IP Address は、システム構築手順書を参照してください。
- Director の認証ファイルパスは Director の HTTPS 設定をした場合のみ指定ください。

### **[使用例]**

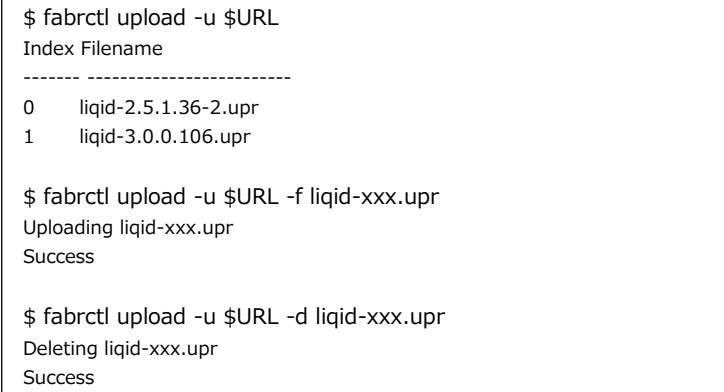

## **4.4.6 fabrctl upgrade**

### **[機能説明]**

Director のファームウェアのアップグレードを行う。

### **[形式]**

fabrctl upgrade <-u *url*> <-i *index*> [-w] [-c *certificate\_filepath*]

#### ・options

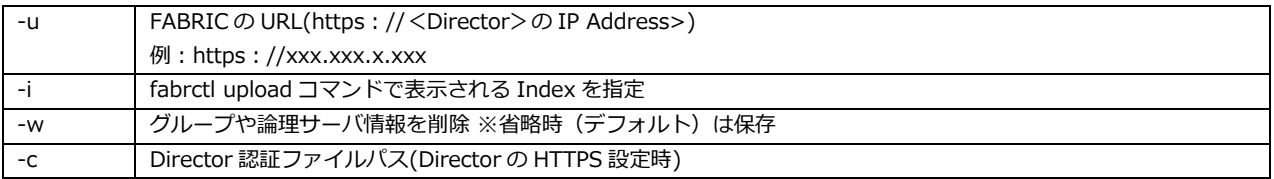

### **[補足事項]**

- 本コマンドは CDI 管理ソフトウェアの仮想環境で動作します。
- Director の IP Address は、システム構築手順書を参照してください。
- Director の認証ファイルパスは Director の HTTPS 設定をした場合のみ指定ください。

#### **[使用例]**

```
$ fabrctl upload -u $URL
Index Filename
------- -------------------------
0 liqid-2.5.1.36-2.upr
1 liqid-3.0.0.106.upr
$ fabrctl upgrade -u http://xxxx/ -i 1
Are you sure you want to upgrade? [y/N]: y
Upgrading liqid-3.0.0.106
Success
```
## **4.4.7 fabrctl config**

### **[機能説明]**

Director の設定を行う。

### **[形式]**

fabrctl config <-u *url*> <{-K *key* -V *value*, 指定なし}> [-c *certificate\_filepath*]

### ・options

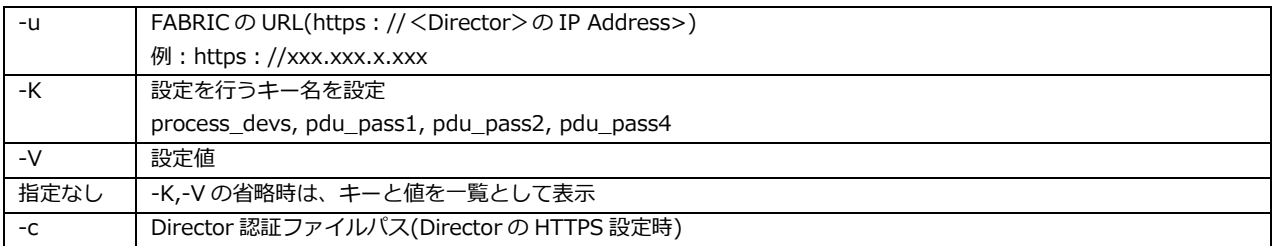

### **[補足事項]**

- 本コマンドは、CDI 管理ソフトウェアの仮想環境で動作します。
- Director の IP Address は、システム構築手順書を参照してください。
- Director の認証ファイルパスは Director の HTTPS 設定をした場合のみ指定ください。

### **[使用例]**

 本コマンドはシステムの構築時に使用します。使用方法はシステム構築手順書「4.7 Director と PDU の 追加設定」を参照してください。

# **第5章 fpclean コマンドリファレンス**

本章では、CDI 管理ソフトウェアの fpclean コマンドについて説明します。

### **5.1 コマンドの形式**

CLI コマンドの形式は、以下になります。

**fpclean options**

パラメータ │ 説明 options | コマンドのオプション。

### **5.2 コマンドの説明内容**

各コマンドは、以下の内容について記載しています。

〇[機能説明]

コマンドの機能について説明しています。

〇[形式]

コマンドの形式について説明しています。なお、options の指定については以下のように表記しています。

- [ ]で囲まれた項目 : 指定は任意
- ●{}で囲まれた項目 : 何れか 1 つを選択
- < >で囲まれた項目:必ず指定
- 斜体部分 : 斜体で書かれたそのままの意味に相当する適切な値を入力
- 〇[補足]

注意事項などの補足事項について説明しています。

〇[使用例]

コマンドの使用例を挙げています。

## **5.3 Director の情報消去**

ここでは、Director の情報消去コマンドについて説明します。

## **5.3.1 fpclean**

### **[機能説明]**

Director の情報消去を行う。

### **[形式]**

fpclean <-r *remote hostname or IP address*>

・options

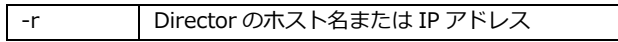

### **[補足事項]**

- 本コマンドは、CDI 管理ソフトウェアの仮想環境で動作します。
- Director のホスト名、IP Address は、システム構築手順書を参照してください。

### **[使用例]**

 本コマンドはシステムの構築時に使用します。使用方法はシステム構築手順書「 4.9.8 Director の認証 情報の消去」を参照してください。

# **第6章 Director 管理コマンドリファレンス**

本章では、CDI 管理ソフトウェアの fabradm コマンドについて説明します。

## **6.1 コマンドの形式**

CLI コマンドの形式は、以下になります。

#### **fabradm subcmd options**

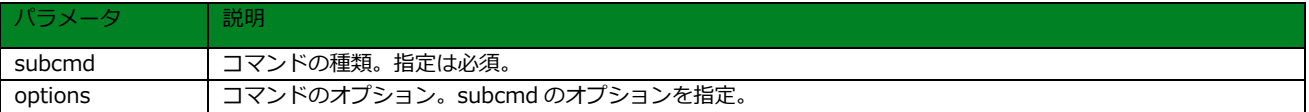

## **6.2 コマンドの種類**

Director 管理コマンドには、以下の種類があります。詳細については、該当する章を参照してください。

・Director の操作 [\(6.4\)](#page-72-0)

## **6.3 コマンドの説明内容**

各コマンドは、以下の内容について記載しています。

〇[機能説明]

コマンドの機能について説明しています。

〇[形式]

コマンドの形式について説明しています。なお、options の指定については以下のように表記しています。

- [ ]で囲まれた項目 : 指定は任意
- { }で囲まれた項目 : 何れか 1 つを選択
- < >で囲まれた項目:必ず指定
- 斜体部分 : 斜体で書かれたそのままの意味に相当する適切な値を入力
- 〇[補足]

注意事項などの補足事項について説明しています。

〇[使用例]

コマンドの使用例を挙げています。
# **6.4 Director の管理**

ここでは、Director の管理に関連したコマンドについて説明します。

# **6.4.1 fabradm shutdown**

#### **[機能説明]**

Director の強制シャットダウンを行う。

### **[形式]**

fabradm shutdown <-r *hostname or IP address*>

・options

-r | Director のホスト名または IP アドレス

#### **[補足事項]**

- 本コマンドは、CDI 管理ソフトウェアの仮想環境で動作します。
- Director のホスト名、IP Address は、システム構築手順書を参照してください。

#### **[使用例]**

\$ fabradm shutdown -r \$REMOTE Are you sure you want to hard shutdown? [y/N]: y Warning: Permanently added 'xx.xx.xx.xx' (ED25519) to the list of known hosts. root@xx.xx.xx.xx's password: \*\*\* ← パスワードを入力 Success

# **6.4.2 fabradm restart**

#### **[機能説明]**

Director の強制再起動を行う。

### **[形式]**

fabradm restart <-r *hostname or IP address*>

・options

-r Director のホスト名または IP アドレス

### **[補足事項]**

- 本コマンドは、CDI 管理ソフトウェアの仮想環境で動作します。
- Director のホスト名、IP Address は、システム構築手順書を参照してください。

#### **[使用例]**

\$ fabradm restart -r \$REMOTE Are you sure you want to hard restart? [y/N]: y Warning: Permanently added 'xx.xx.xx.xx' (ED25519) to the list of known hosts. root@xx.xx.xx.xx's password: \*\*\* ← パスワードを入力 Success

# **6.4.3 fabradm linkloss**

#### **[機能説明]**

linkloss モードの設定を行う。

### **[形式]**

fabradm linkloss <-r *hostname or IP address*> {-d, -o, -D, 指定なし}

#### ・options

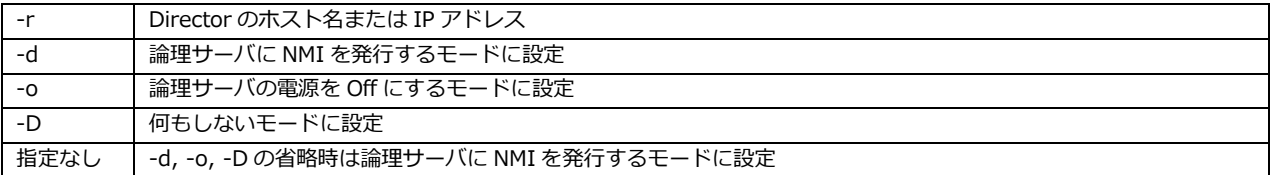

### **[補足事項]**

- 本コマンドは、CDI 管理ソフトウェアの仮想環境で動作します。
- Director のホスト名、IP Address は、システム構築手順書を参照してください。

### **[使用例]**

```
$ fabradm linkloss -r $REMOTE -d
Warning: Permanently added 'xx.xx.xx.xx' (ED25519) to the list of known hosts.
root@xx.xx.xx.xx's password: *** ← パスワードを入力
Success
$ fabradm linkloss -r $REMOTE -o
Warning: Permanently added 'xx.xx.xx.xx' (ED25519) to the list of known hosts.
root@xx.xx.xx.xx's password: *** ← パスワードを入力
Success
$ fabradm linkloss -r $REMOTE -D
Warning: Permanently added 'xx.xx.xx.xx' (ED25519) to the list of known hosts.
root@xx.xx.xx.xx's password: *** ← パスワードを入力
Success
```
# **6.4.4 fabradm fpclean**

### **[機能説明]**

Director の情報消去を行う。

### **[形式]**

fabradm fpclean <-r *hostname or IP address*>

・options

-r Director のホスト名または IP アドレス

### **[補足事項]**

- fpclean コマンドと同様。
- 本コマンドは、CDI 管理ソフトウェアの仮想環境で動作します。
- Director のホスト名、IP Address は、システム構築手順書を参照してください。

#### **[使用例]**

\$ fabradm fpclean -r \$REMOTE Warning: Permanently added 'xx.xx.xx.xx' (ED25519) to the list of known hosts. root@xx.xx.xx.xx's password: \*\*\* ← パスワードを入力 Success

# **第7章 メッセージ**

本章では、各コマンドのエラーメッセージについて説明します。

# **7.1 CLI コマンドのメッセージ一覧**

画面に表示されるエラーのメッセージは以下になります。メッセージの先頭の数値 (400,500 など)は CLI コマンドのレスポンスを表していて、200(正常終了)以外は何らかの対処が必要になります。 おり、対処により改善しない場合は富士通サポートにお問い合わせください。 ※メッセージ内の xxx は、動的に表示される文字列

#### **〇レスポンス:40x (x=0,1,2,…)**

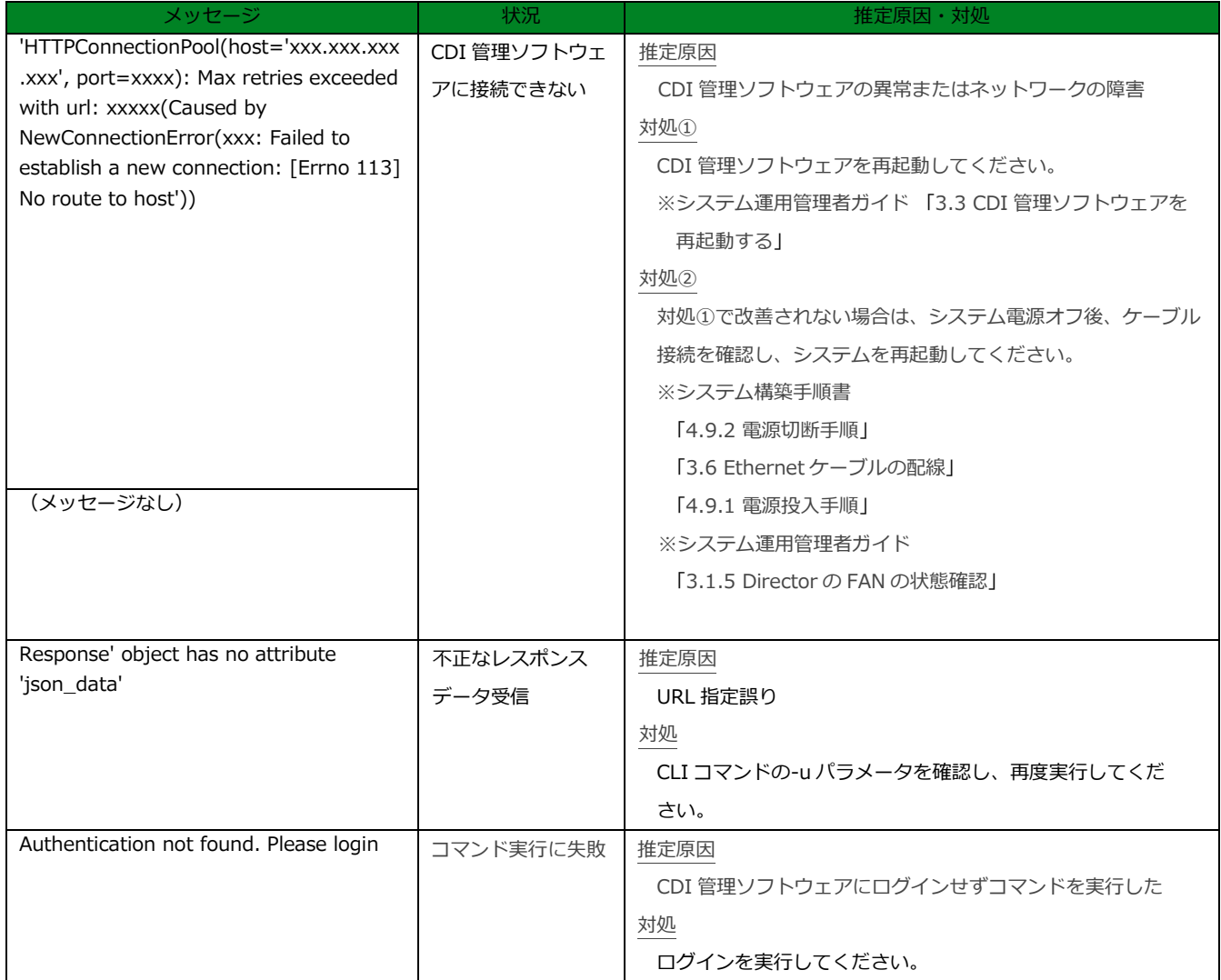

## **〇レスポンス:40x (x=0,1,2,…)**

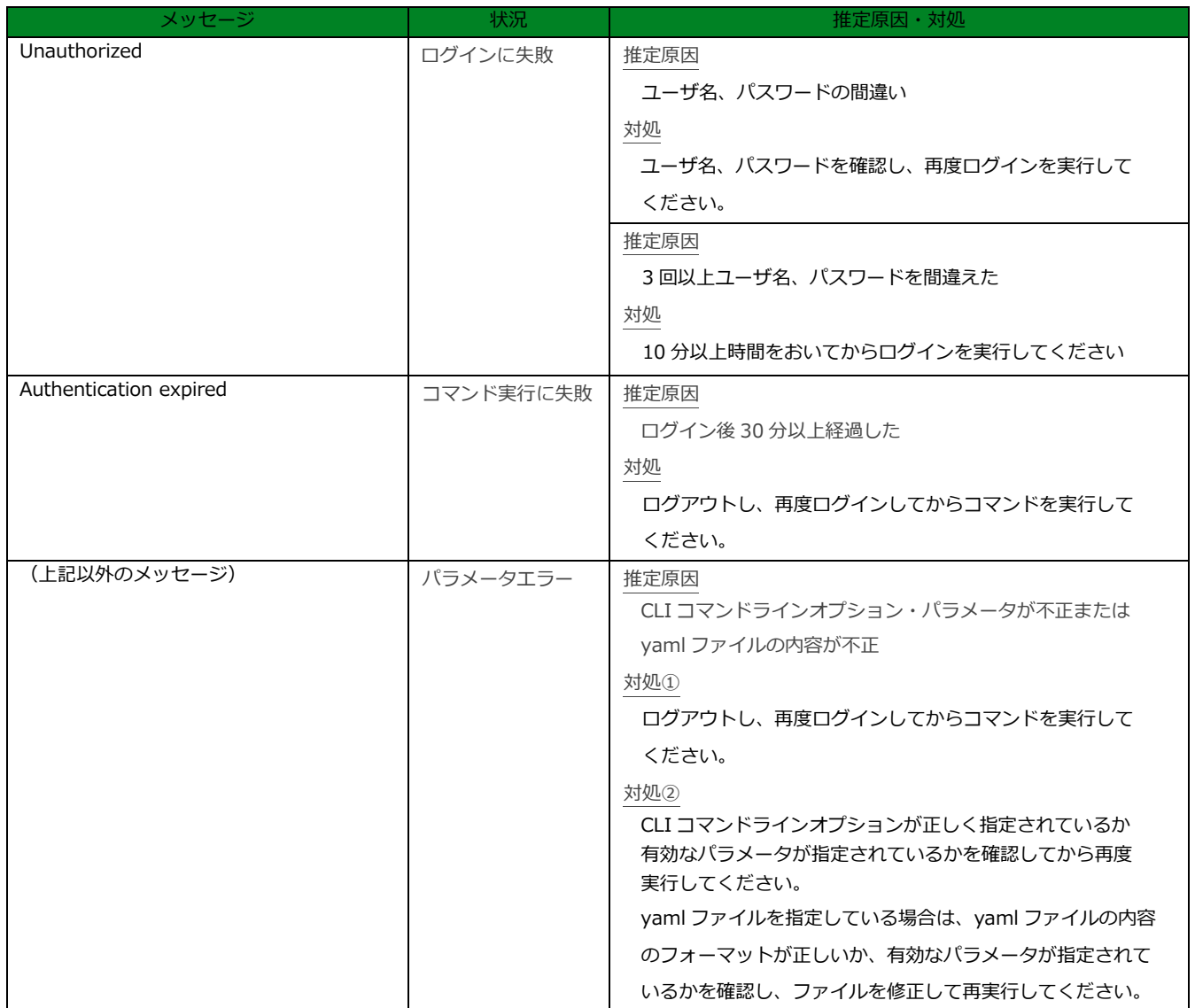

## **〇レスポンス:500**

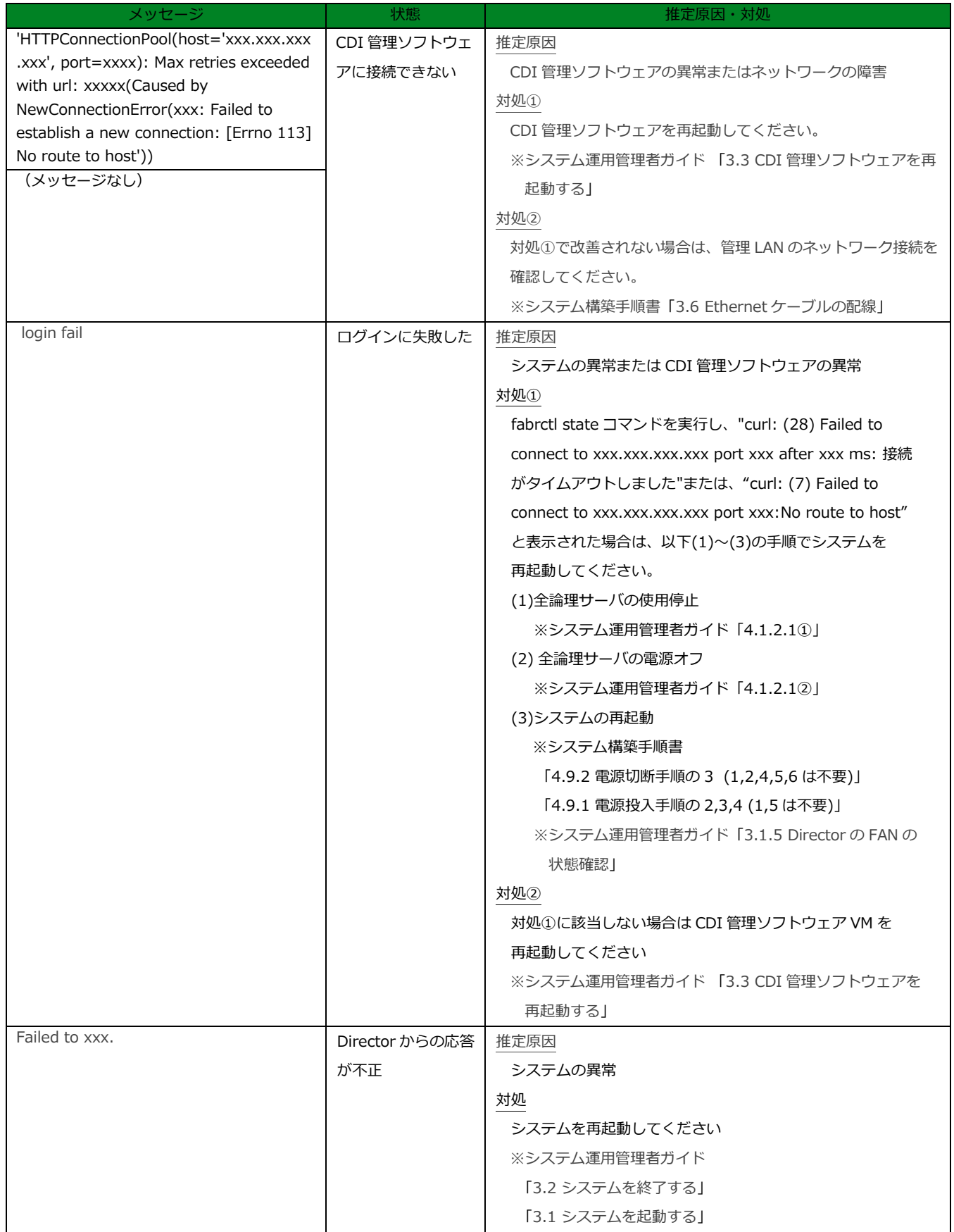

### **〇レスポンス:番号なし**

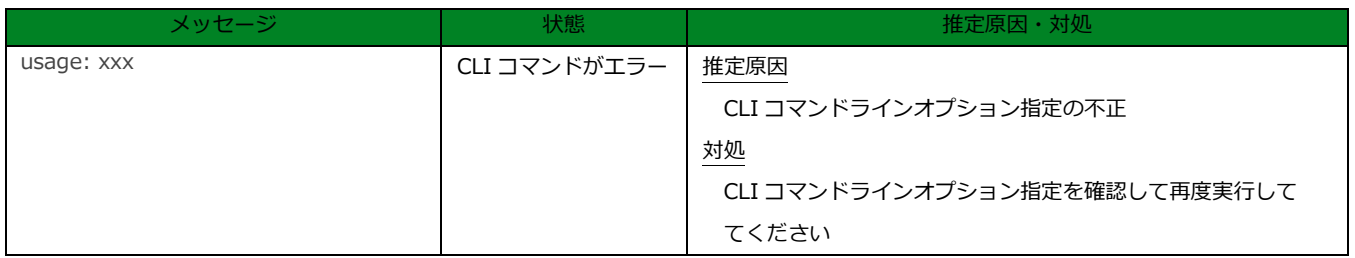

# **7.2 swcfg コマンドのメッセージ一覧**

swcfg コマンドの実行で画面に表示されるエラーメッセージは以下になります。 ※メッセージ内の xxx は、動的に表示される文字列

#### ● 共通

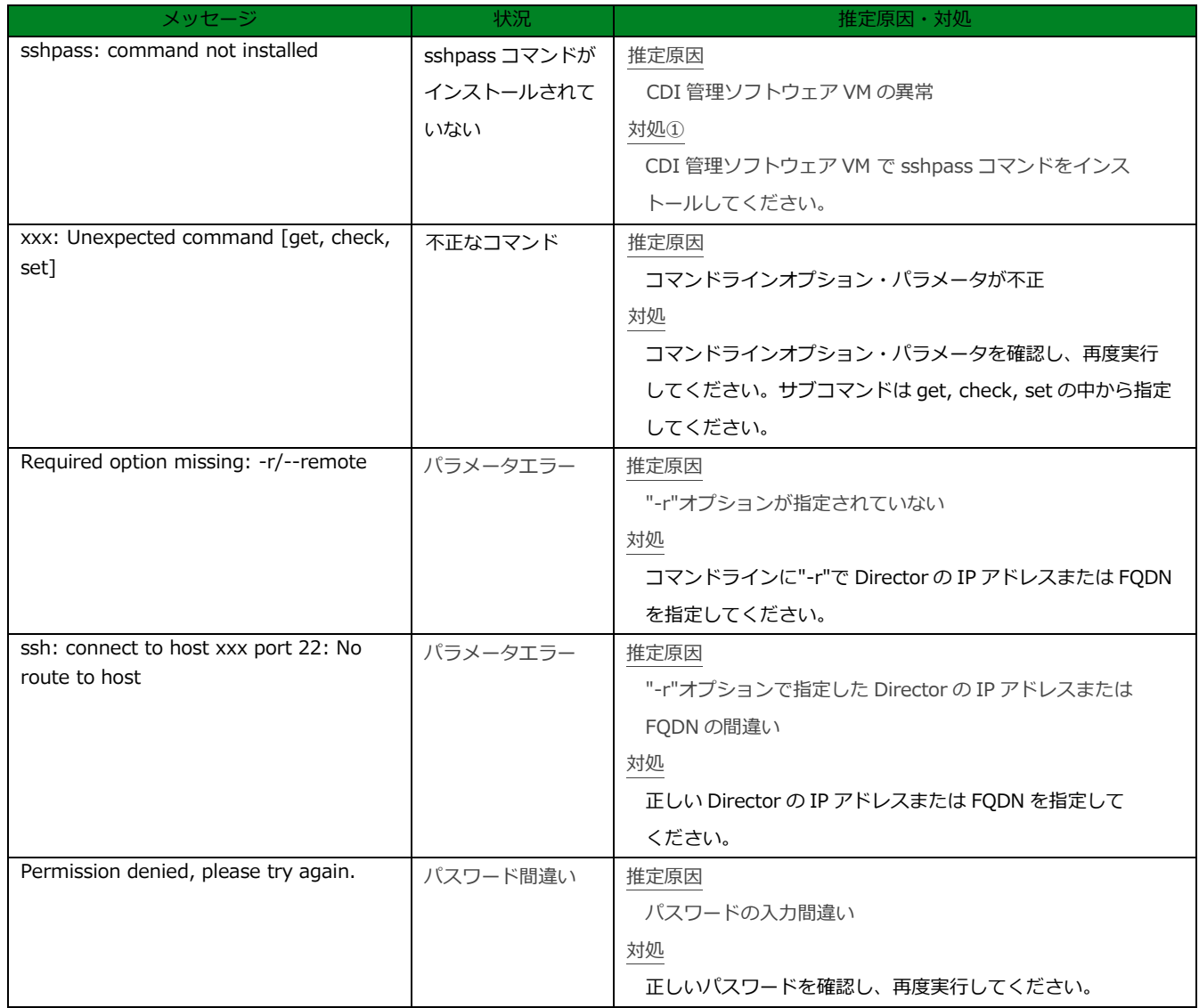

● get サブコマンド

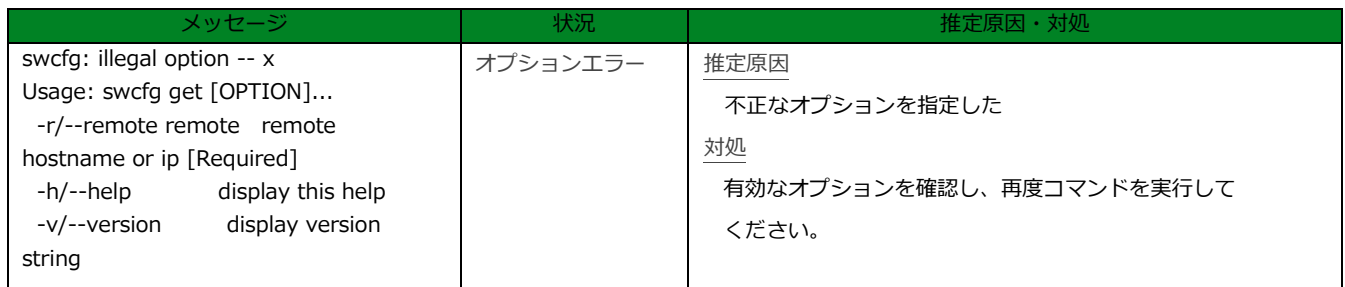

● check サブコマンド

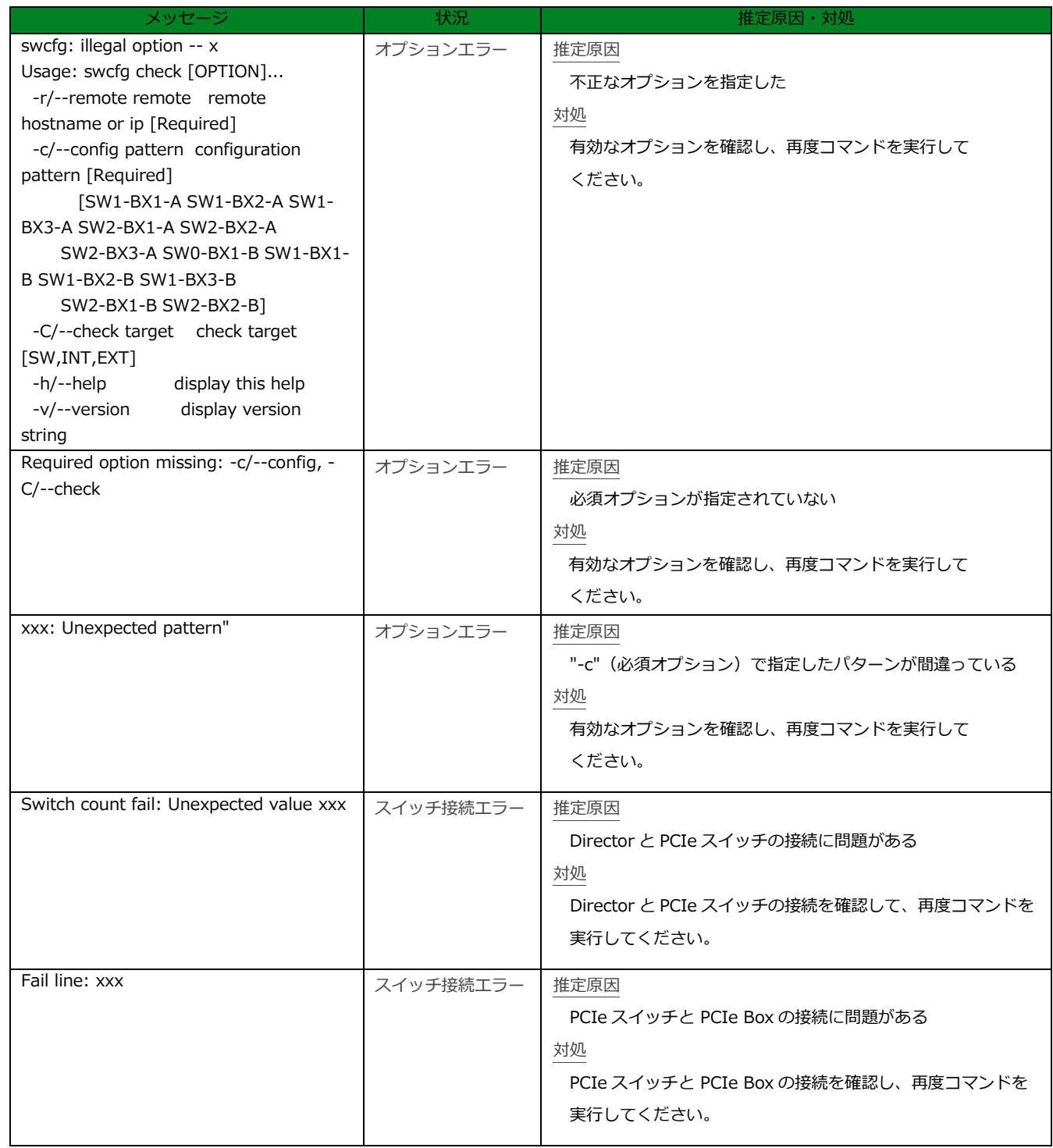

 $\bullet$  set サブコマンド

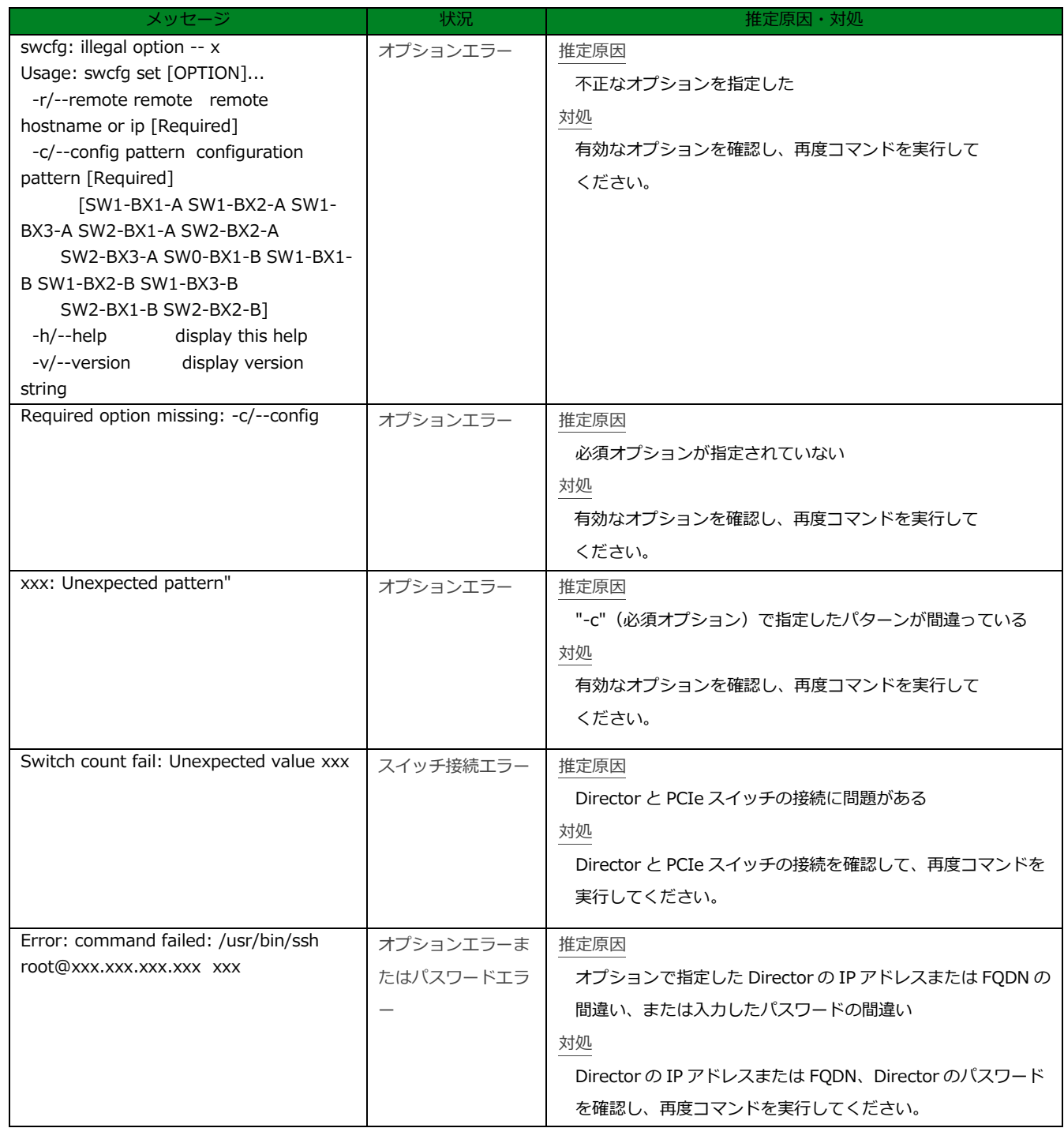

# **7.3 fabrctl コマンドのメッセージ一覧**

fabrctl コマンドの実行で画面に表示されるエラーメッセージは以下になります。 ※メッセージ内の xxx は、動的に表示される文字列

#### ● 共通

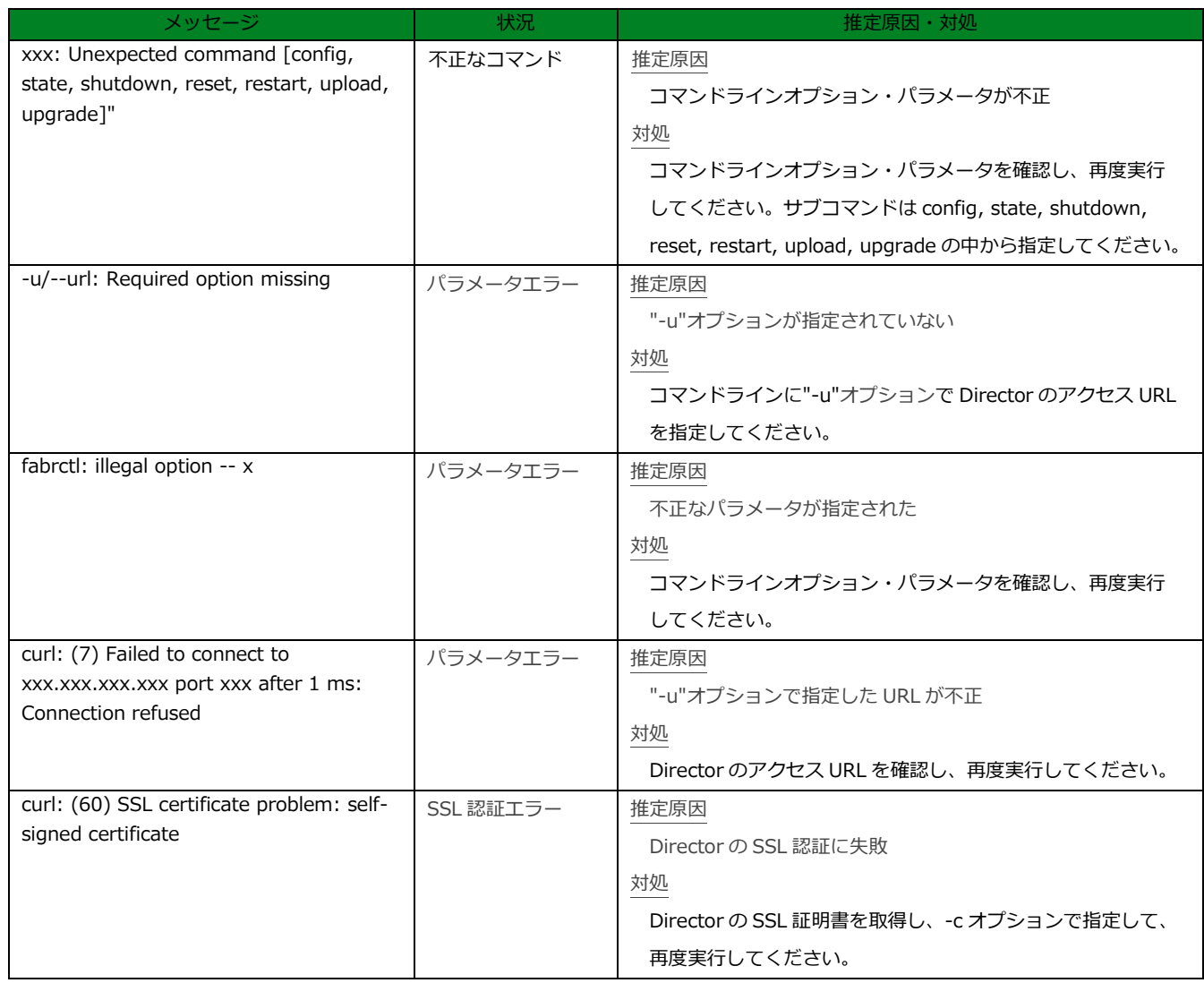

● config サブコマンド

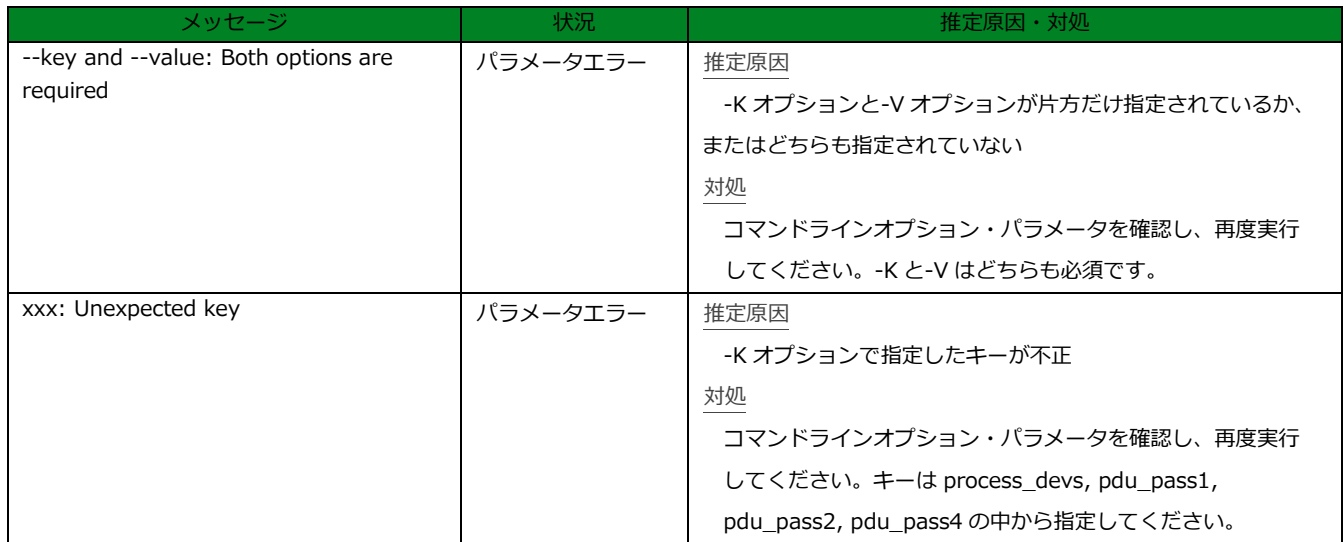

### ● state サブコマンド

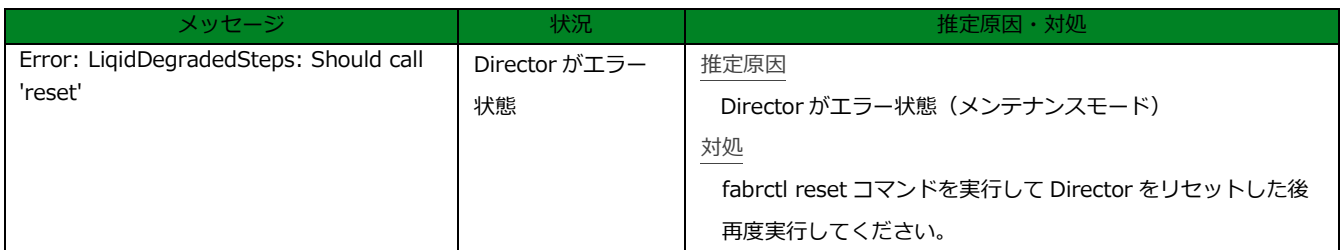

● shutdown サブコマンド サブコマンドなし

## ● reset サブコマンド

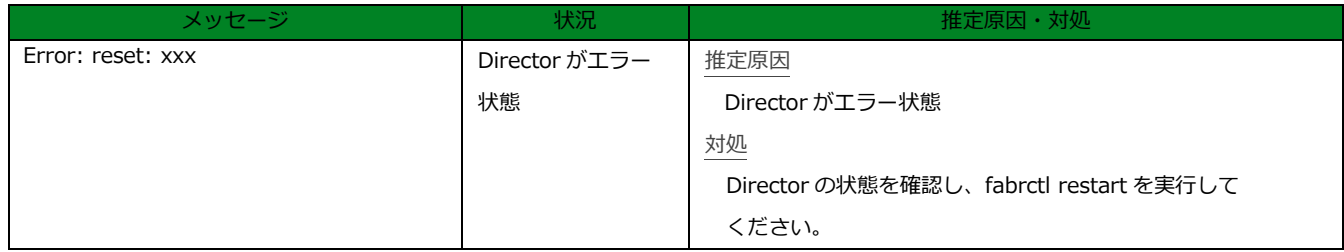

● restart サブコマンド

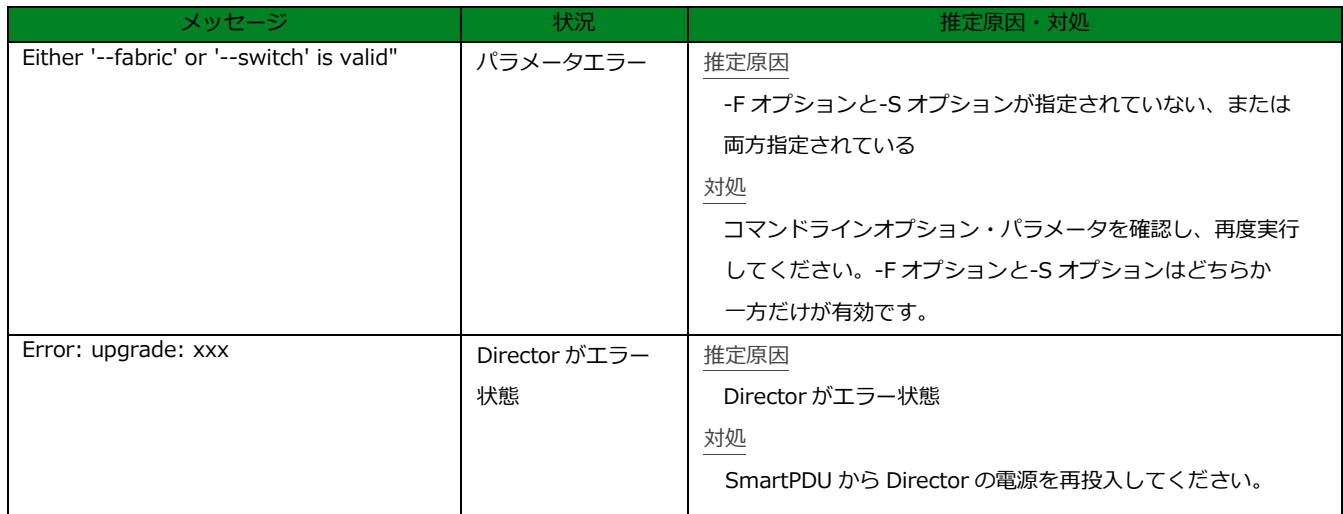

## ● upload サブコマンド

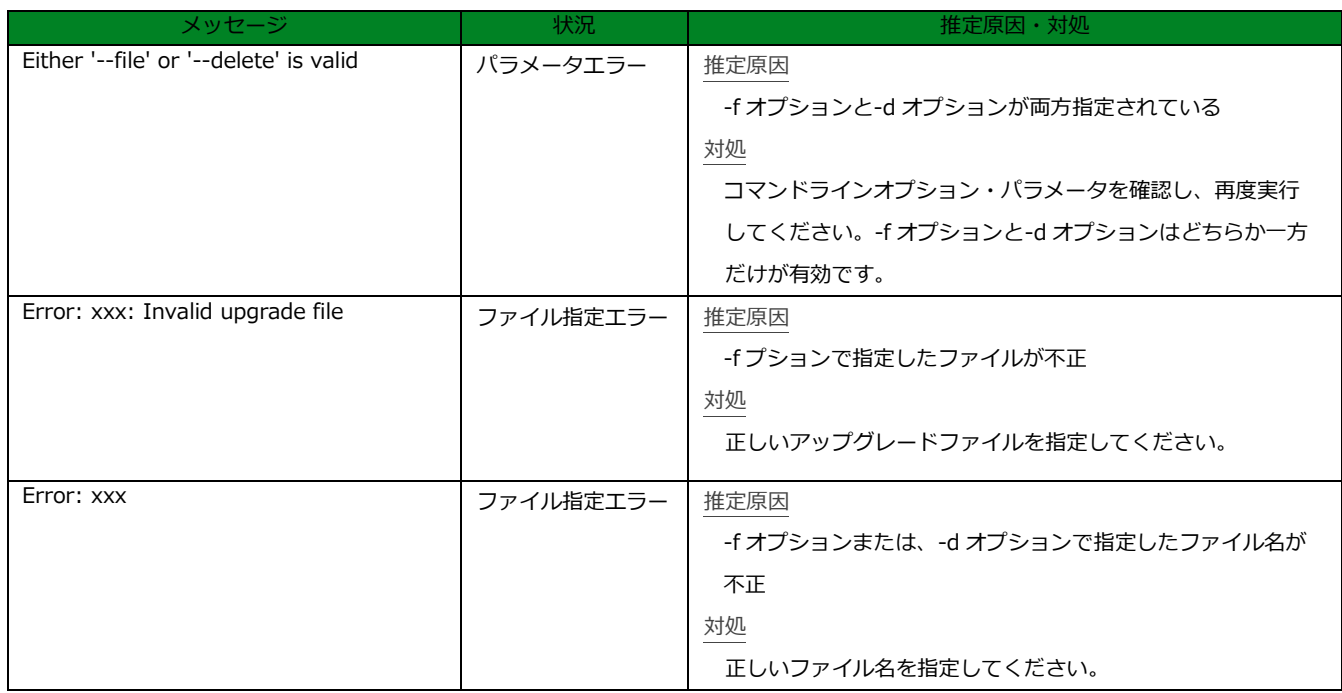

● upgrade サブコマンド

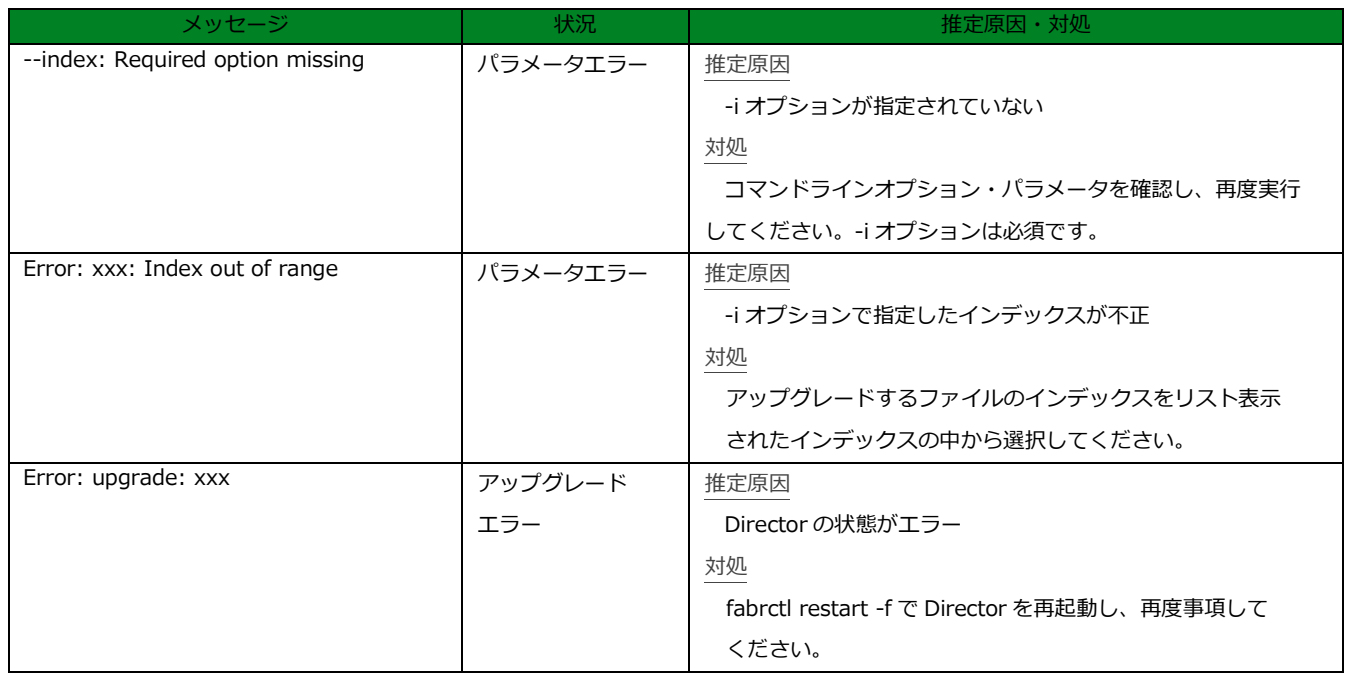

# **7.4 fpclean コマンドのメッセージ一覧**

fpclean コマンドの実行で画面に表示されるエラーメッセージは以下になります。 ※メッセージ内の xxx は、動的に表示される文字列

### ⚫ fpclean

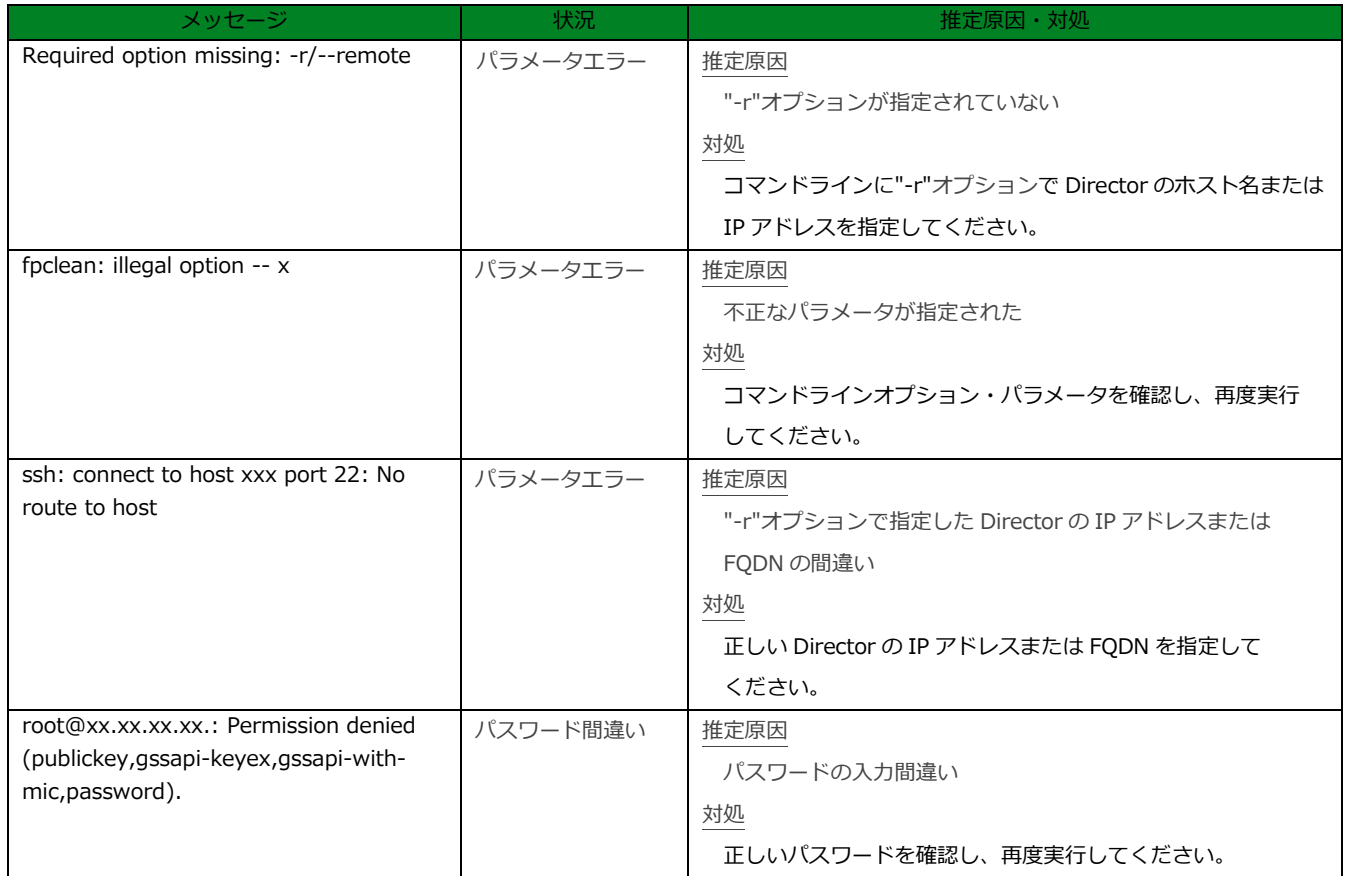

# **7.5 fabradm コマンドのメッセージ一覧**

fabradm コマンドの実行で画面に表示されるエラーメッセージは以下になります。 ※メッセージ内の xxx は、動的に表示される文字列

### ⚫ 共通

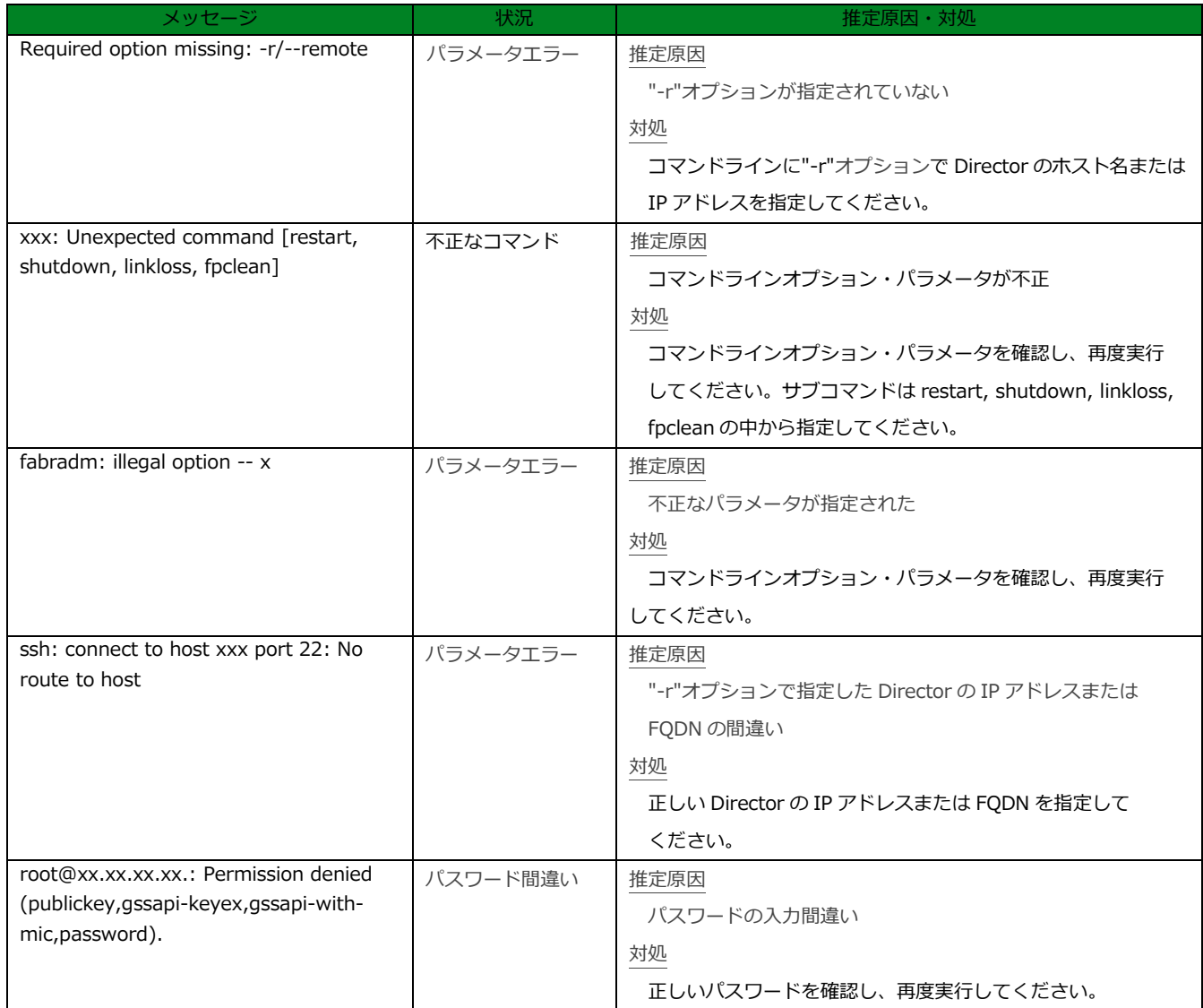

### linkloss

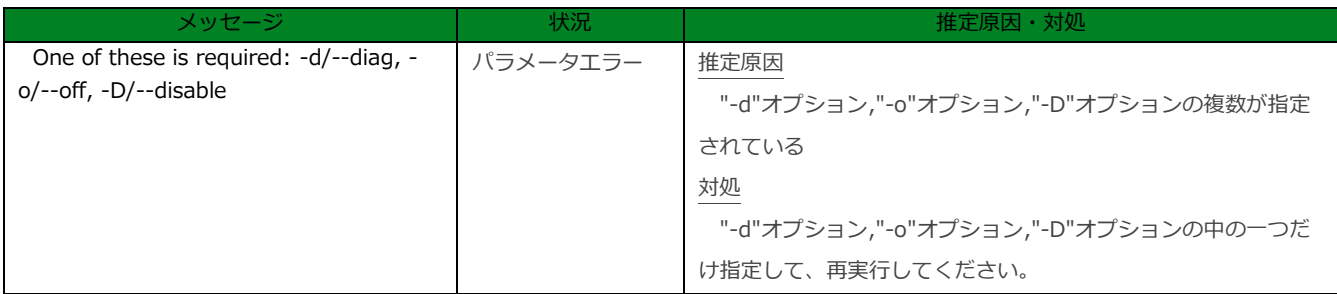